# $d$  $i$  $g$  $i$  $t$  $a$  $l$

# SAS Oracle OPS TruCluster PS DIGITAL UNIX AlphaServer 8x00

# DIGITAL HiTest Notes

Part Number: EK-HDWUB-HN. C01

**March 1998**

**Revision/Update Information:** This is a revised document.

**Digital Equipment Corporation Maynard, Massachusetts**

#### **March 1998**

Digital Equipment Corporation makes no representations that the use of its products in the manner described in this publication will not infringe on existing or future patent rights, nor do the descriptions contained in this publication imply the granting of licenses to make, use, or sell equipment or software in accordance with the description.

Possession, use, or copying of the software described in this publication is authorized only pursuant to a valid written license from DIGITAL or an authorized sublicensor.

© Digital Equipment Corporation 1998. All rights reserved.

The following are trademarks of Digital Equipment Corporation: DIGITAL, the DIGITAL logo, Alpha, AlphaServer, DIGITAL UNIX, HSC, OpenVMS, ServerWORKS, StorageWorks, and TruCluster.

Third-party trademarks:

ORACLE is a registered trademark and OPEN\*SQL and ORACLE7 are trademarks of Oracle Corporation. SAS is a registered trademarks of SAS Institute, Inc. UNIX is a registered trademark in the United States and other countries, licensed exclusively through X/Open Company, Ltd.

All other trademarks are the property of their respective owners.

# **Table of Contents**

# 1 Introduction

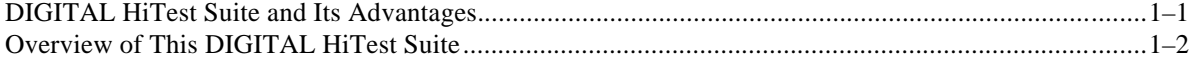

# 2 Configuration Data

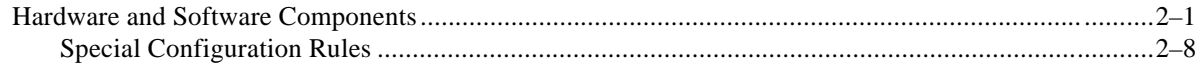

## 3 System Installation and Setup

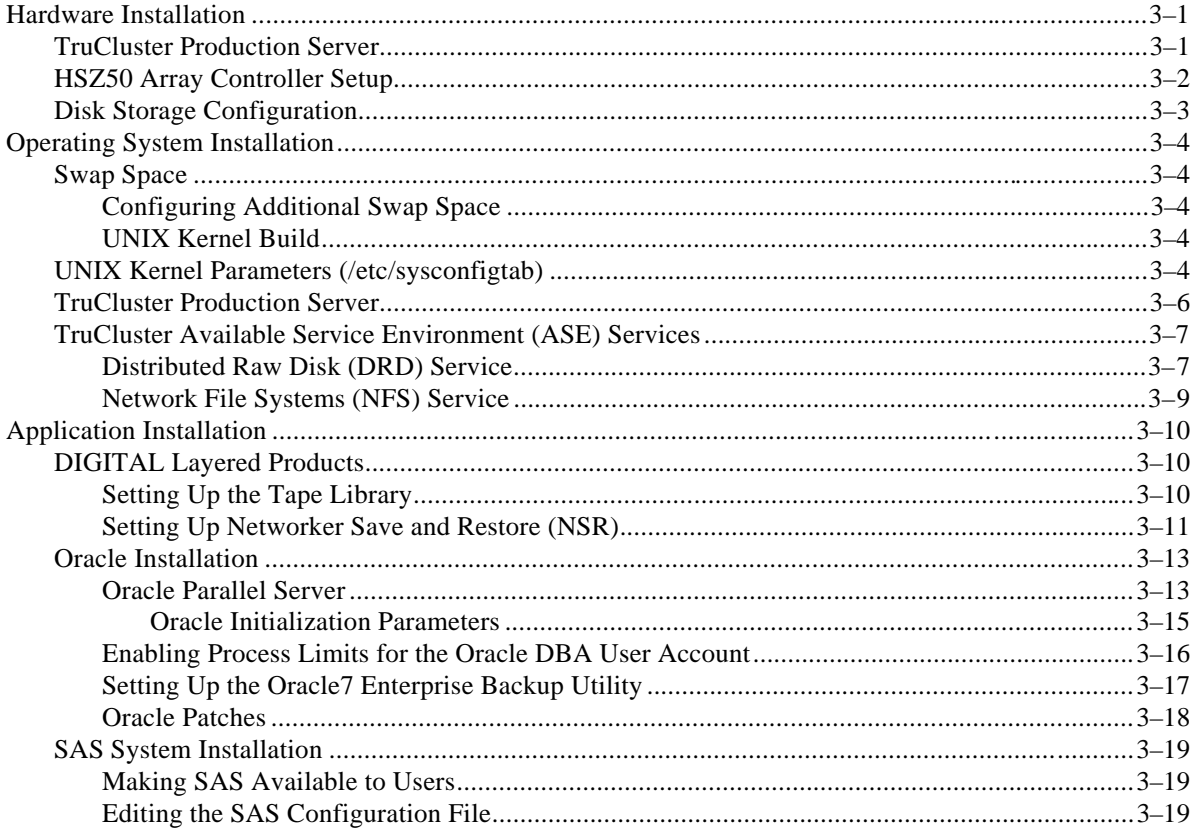

# **4 Interoperability Tests and Results**

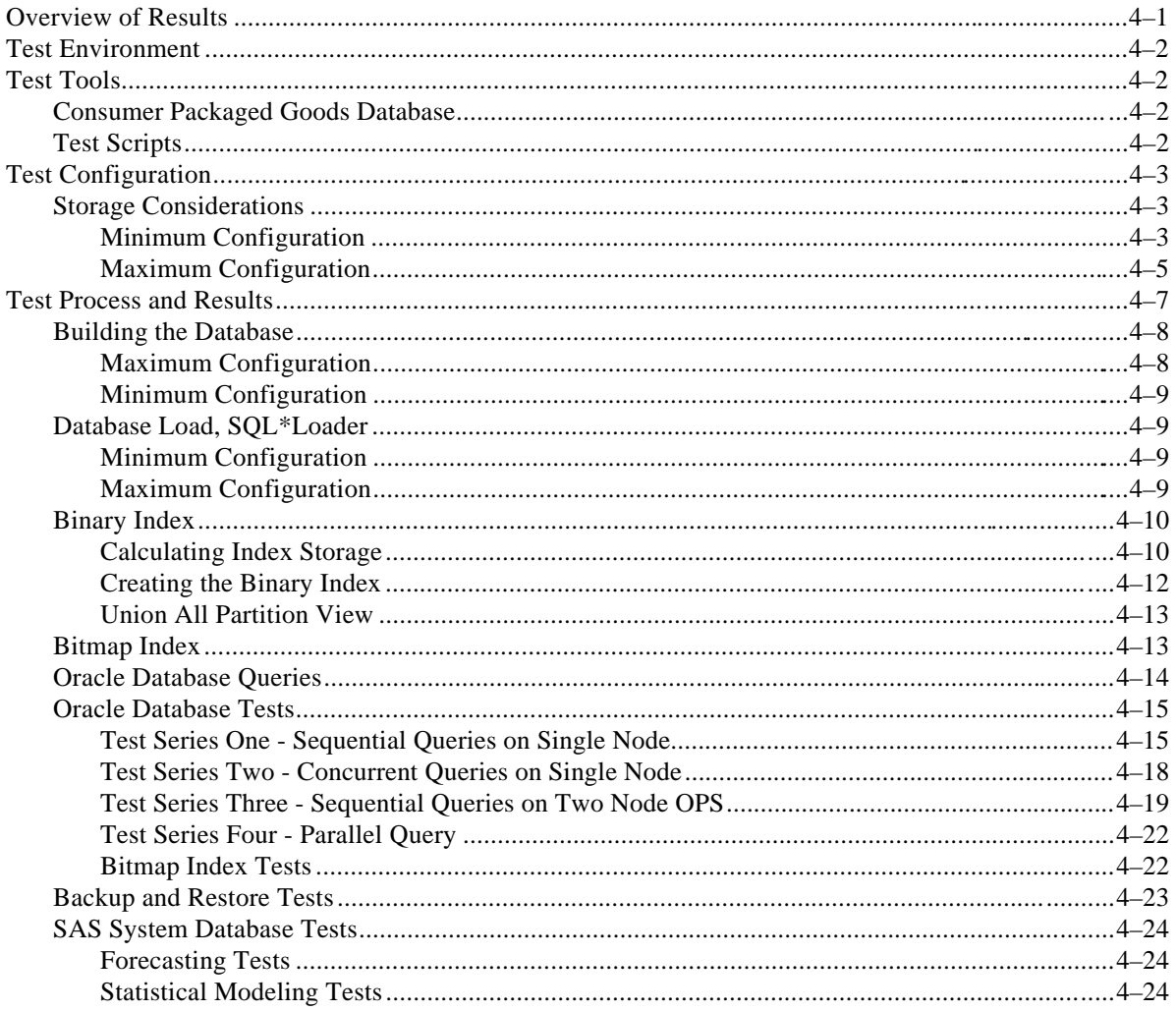

# 5 System Limits and Characterization Data

# **6 Problems and Resolutions**

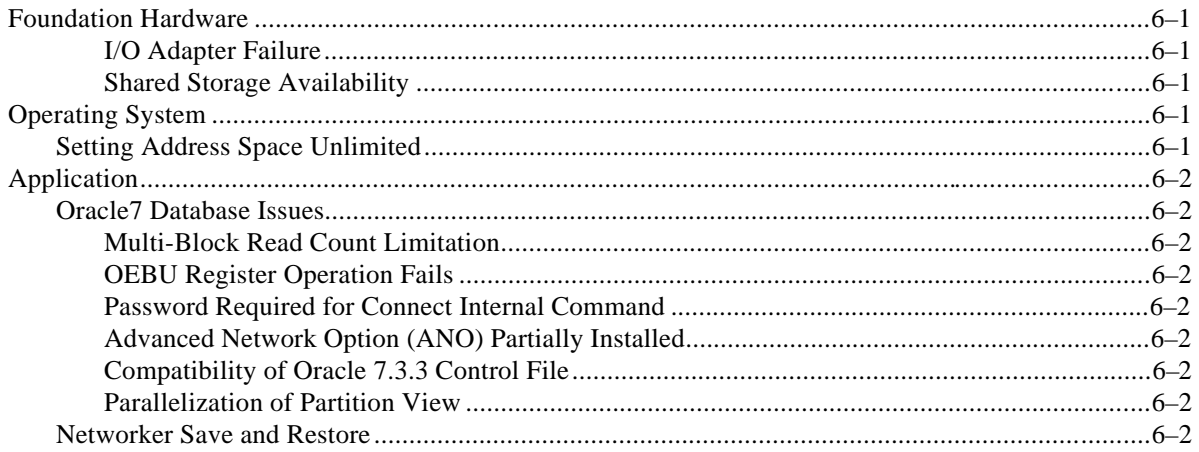

# A Detailed Hardware Configuration

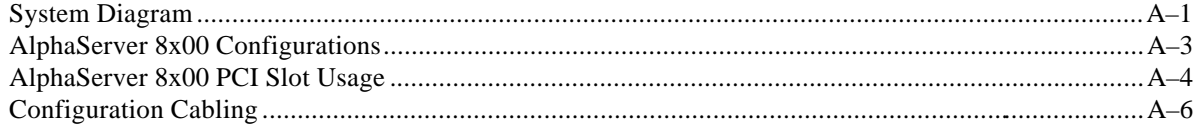

# **B Test Scripts**

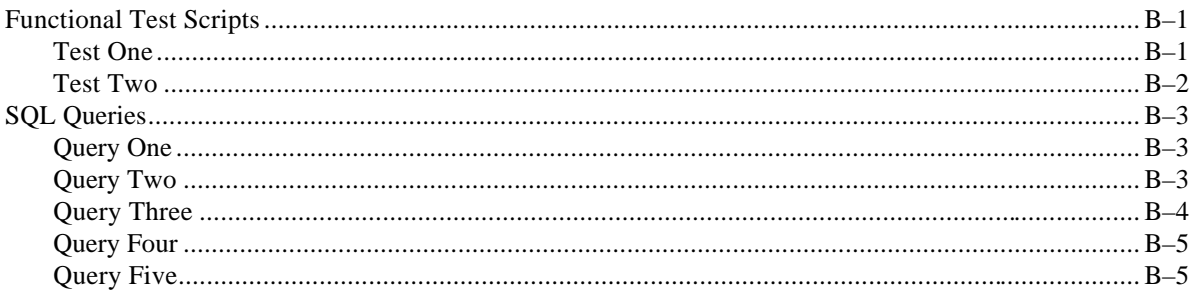

# **Figures**

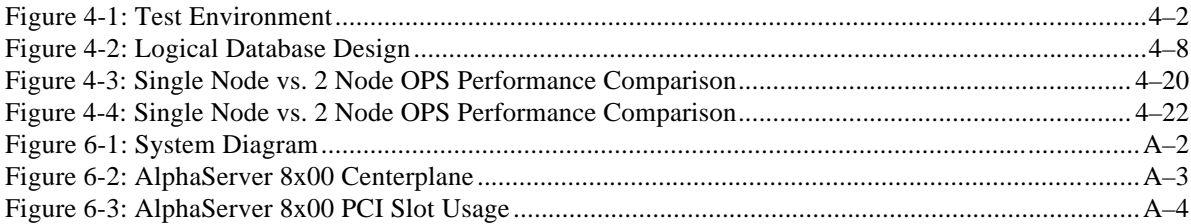

# **Tables**

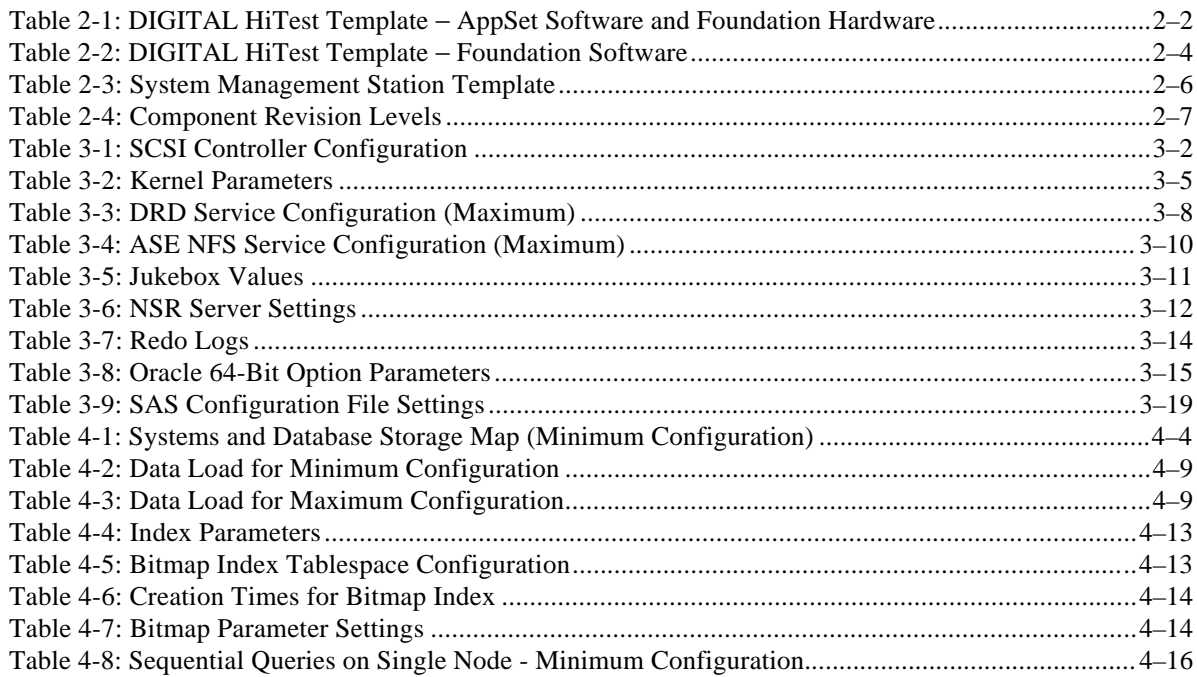

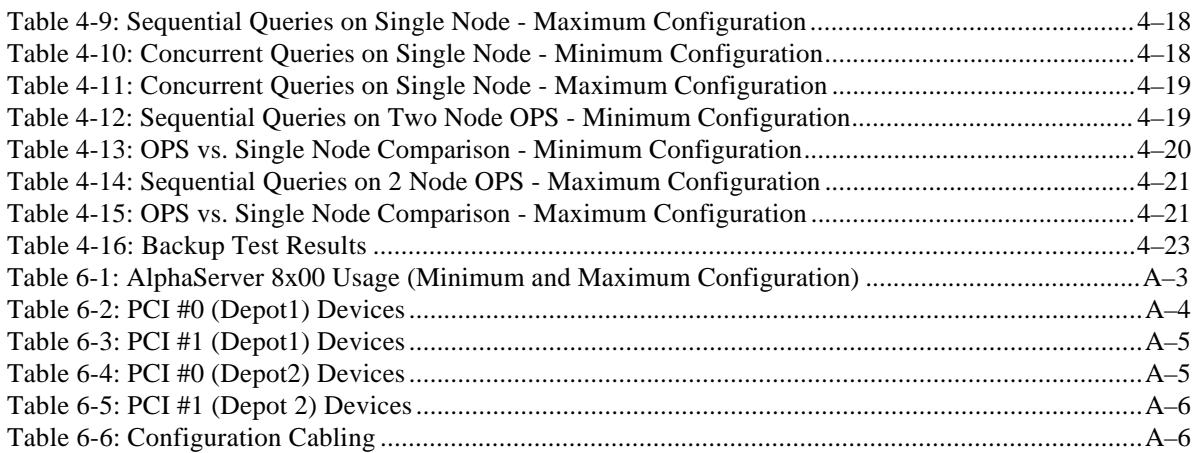

# **Preface**

This document provides an overview of DIGITAL HiTest Suites and detailed technical information about interoperability test results for the SAS Oracle OPS TruCluster PS DIGITAL UNIX AlphaServer 8x00 HiTest Suite.

## **Audience**

Primary users of this document are DIGITAL and Partners sales representatives and technical support personnel. Secondary audiences include product managers, customers, and the personnel responsible for installing, setting up, and operating a DIGITAL HiTest Suite.

## **Road Map**

This document contains the following chapters:

**1. Introduction** – Provides a brief summary of the benefits of DIGITAL HiTest Suites and an overview of the Suite covered in this document.

**2. Configuration Data** – Includes tables of configuration data about the hardware and software components that define the Template, and special configuration rules if any.

**3. System Installation and Setup** – Presents useful information for installing and setting up this DIGITAL HiTest Suite.

**4. Interoperability Tests and Results** – Describes how the tests were set up (including database organization), what data and programs were placed on what disks, and how the tests were run.

**5. System Limits and Characterization Data** – Summarizes any system limitations or characterization data that were identified during testing.

**6. Problems and Resolutions** – Discusses any problems and resolutions that were discovered during testing.

**Appendix A: Detailed Hardware Configuration** – Contains more detailed information about the hardware and software components listed in the Configuration Data chapter.

**Appendix B: Test Scripts** – Contains detailed test scripts.

# **Feedback and Ordering Information**

What our readers think of this or any other DIGITAL documentation is important to us. If you have any comments, we would appreciate hearing from you. Send your comments to: *reader-comments@digital.com*.

Please reference the document title and part number (EK-HDWUB-HN. C01) in your correspondence about this document.

Copies of this and other DIGITAL documents can be ordered by calling 1-800-DIGITAL.

# **1 Introduction**

## **DIGITAL HiTest Suite and Its Advantages**

*DIGITAL HiTest Suites* are guidelines for configuring a set of prequalified computer systems. A HiTest Suite often contains all the hardware and software needed for a complete customer solution. DIGITAL HiTest Suites can be used as a basis for configuring systems that satisfy a wide set of customer requirements. Typically, Suites target specific markets such as Data Warehousing or Enterprise Applications.

DIGITAL Product Management and Engineering select the components and design the configurations in each HiTest Suite to ensure high system reliability, application performance, and upgradability. A Suite's hardware and software components have been successfully tested for interoperability.

A HiTest Suite specifies allowed ranges of hardware and software components, as well as each component's part number, description, and revision information. These specifications are listed in the *DIGITAL HiTest Template*.

The components in a HiTest Suite are organized into two groups, the *DIGITAL HiTest Foundation* and the *DIGITAL HiTest AppSet*. The HiTest Foundation includes the hardware, operating system, middleware, and database software. The HiTest Foundation can be used as a base on which any customer-desired applications can be installed. The HiTest AppSet includes the software specific to one class of customer solutions.

Configuring a DIGITAL HiTest Suite is straightforward. Select components from the HiTest Template to configure a DIGITAL HiTest System. Any system configured as specified in the DIGITAL HiTest Template can be called a DIGITAL HiTest System.

The HiTest Suite is documented in the *DIGITAL HiTest Notes*. The HiTest Notes list the HiTest Foundation and HiTest AppSet components. HiTest Notes also describe the testing of the Suite and include configuration details, installation instructions, tuning parameters, problems encountered and their solutions, and system diagrams.

Some components listed in the HiTest Foundation or AppSet may be optional. If the minimum quantity is zero (0), then the component is optional. If the minimum quantity is one or more, then you must order at least the minimum quantity.

The maximum quantities represent the largest group of components that were tested for interoperability with all the other components in the Suite. Although it may be possible to place more than the specified maximum quantity of a component on a DIGITAL system, extensive interoperability testing was not done at that level and such a system would not be considered a DIGITAL HiTest System.

You can select any combination of components with quantities ranging from the minimum to the maximum specified. Occasionally, special configuration rules give further guidance or restrict configurations. These rules appear in the Configuration Data chapter of the HiTest Notes.

A customer can include the Suite-specified hardware and software they need and then layer on additional software. Other types of hardware, called *add-on hardware*, can also be added to a DIGITAL HiTest System. The add-on hardware is specified in the Configuration Data chapter of the HiTest Notes, and in the HiTest Systems Web Pages, available through the following URLs:

```
http://cosmo.tay.dec.com (Intranet)
http://cosmo.tay.dec.com/public/configsys/config_systems.htm
http://www.partner.digital.com:9003/cgi-bin/comet (Internet)
```
Even though the customer may install application software that is not specified in the Suite, the customer and DIGITAL still experience the advantages of knowing that all of the Suite-based hardware and software interoperates correctly. Of course, the full benefit of configuring a system from a HiTest Suite is obtained when the system includes only specified HiTest Foundation and AppSet components.

# **Overview of This DIGITAL HiTest Suite**

The SAS Oracle OPS TruCluster PS DIGITAL UNIX AlphaServer 8x00 HiTest Suite consists of the following software components:

- SAS System, Release 6.12
- DIGITAL UNIX, Version 4.0B
- TruCluster Production Server, Version 1.4A
- Oracle 7 Server, Version 7.3.3

The SAS Data Warehouse brings core technologies together in a single, powerful, and integrated software environment. This open and integrated solution encompasses everything from back-end access to legacy systems to front-end decision support and business intelligence capabilities. SAS tables are optimized for decision support processing and are, therefore, ideal for the data warehouse environment.

# **2 Configuration Data**

This chapter describes the tested DIGITAL HiTest Configuration Suite including the hardware, software, and firmware components, and their revision levels. Special configuration rules are explained if required.

## **Hardware and Software Components**

Table 2-1 and Table 2-2 identify the range of hardware and software components that can be configured using the SAS Oracle OPS TruCluster PS DIGITAL UNIX 8x00 HiTest Suite. These two tables form the DIGITAL HiTest Template.

Table 2-3 lists the optional System Management Station hardware and software.

Table 2-4 lists the revision levels of the components.

The DIGITAL HiTest Template consists of three categories:

- **AppSet Software** Includes software specific to one class of customer solutions, in this case the Data Warehousing market.
- **Foundation Hardware** Includes the base system, storage, and other hardware options.
- **Foundation Software** Includes the operating system, middleware, and database software.

When ordering an item from a HiTest Template, select a quantity that is within the minimum/maximum range for the item. If the minimum quantity is zero (0), then the component is optional. If the minimum quantity is one or more, then order at least the minimum quantity, but not more than the maximum quantity. The maximum quantity represents the greatest number of components that were tested for interoperability with all the other components in the Suite.

For more details on the HiTest Suite hardware configuration, see Appendix A.

## **Table 2-1: DIGITAL HiTest Template** − **AppSet Software and Foundation Hardware**

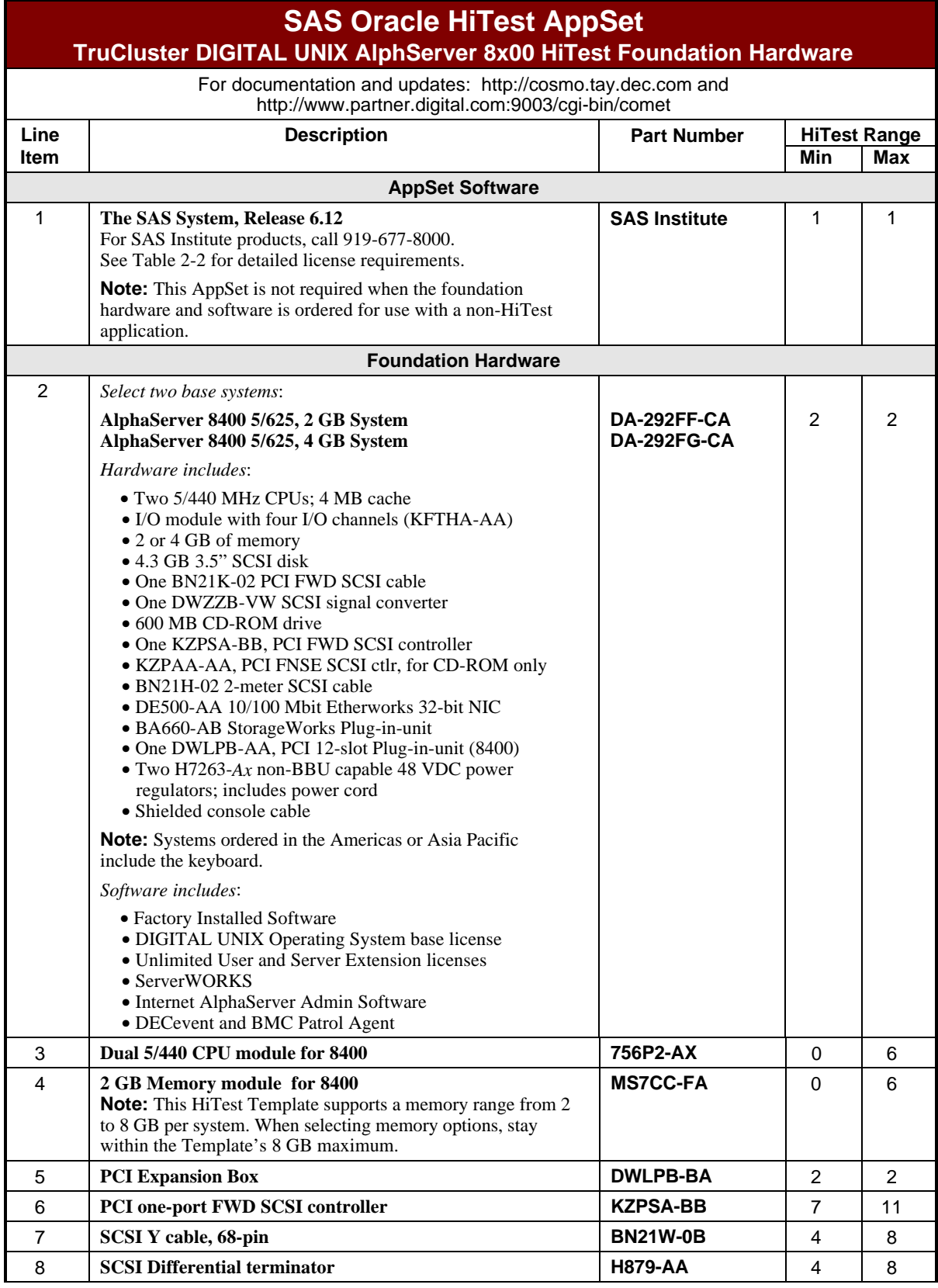

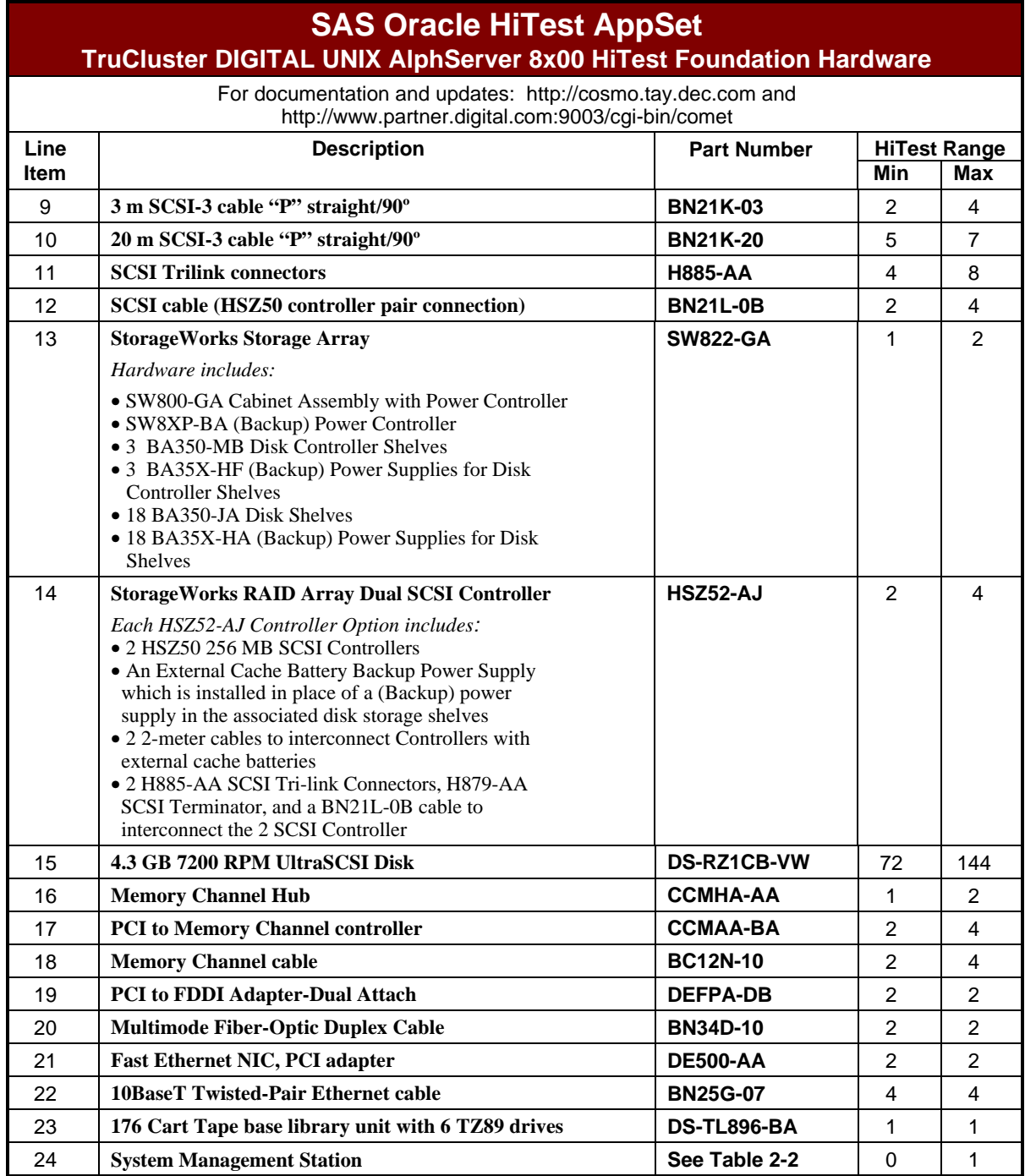

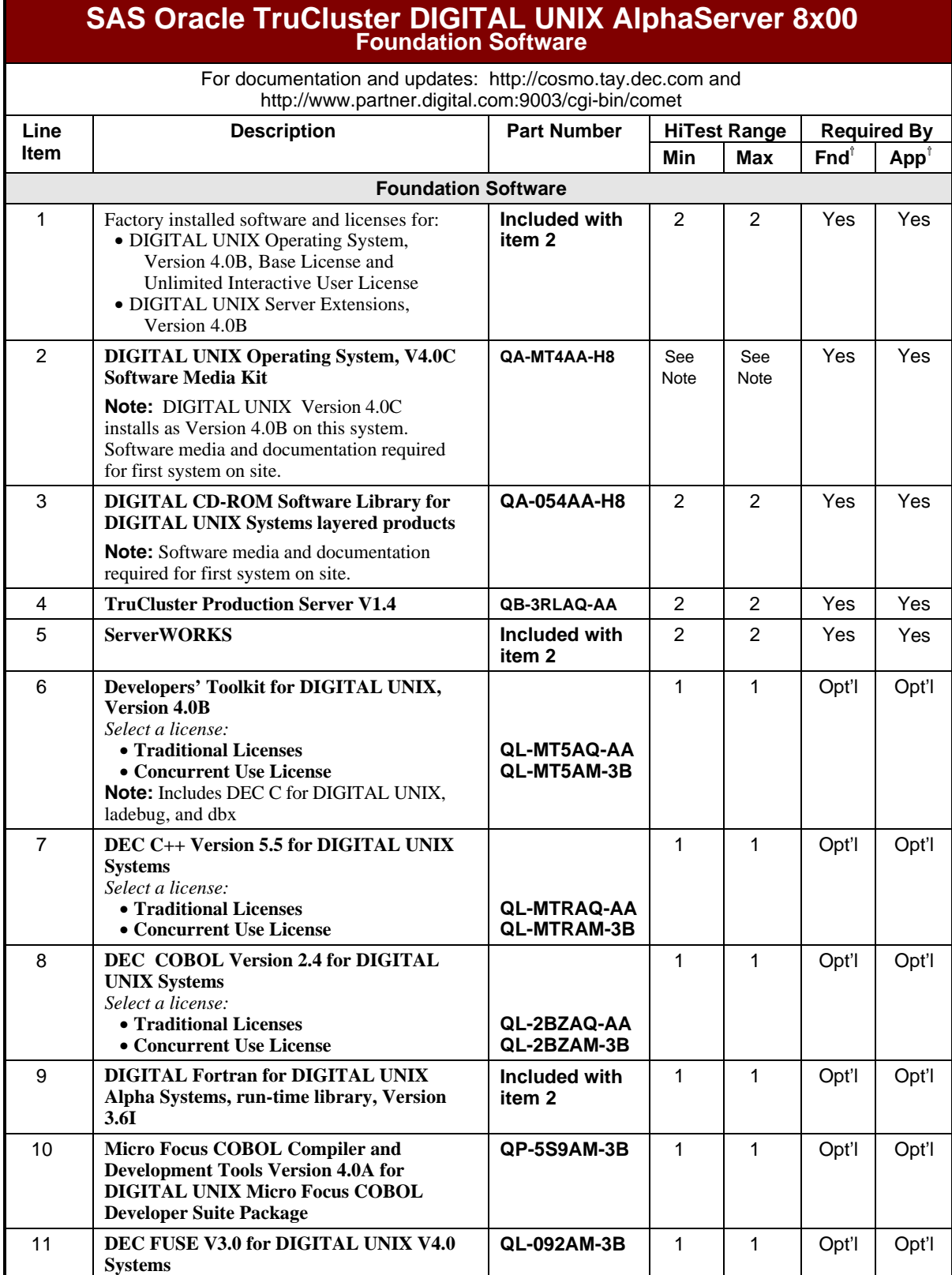

### **Table 2-2: DIGITAL HiTest Template** − **Foundation Software**

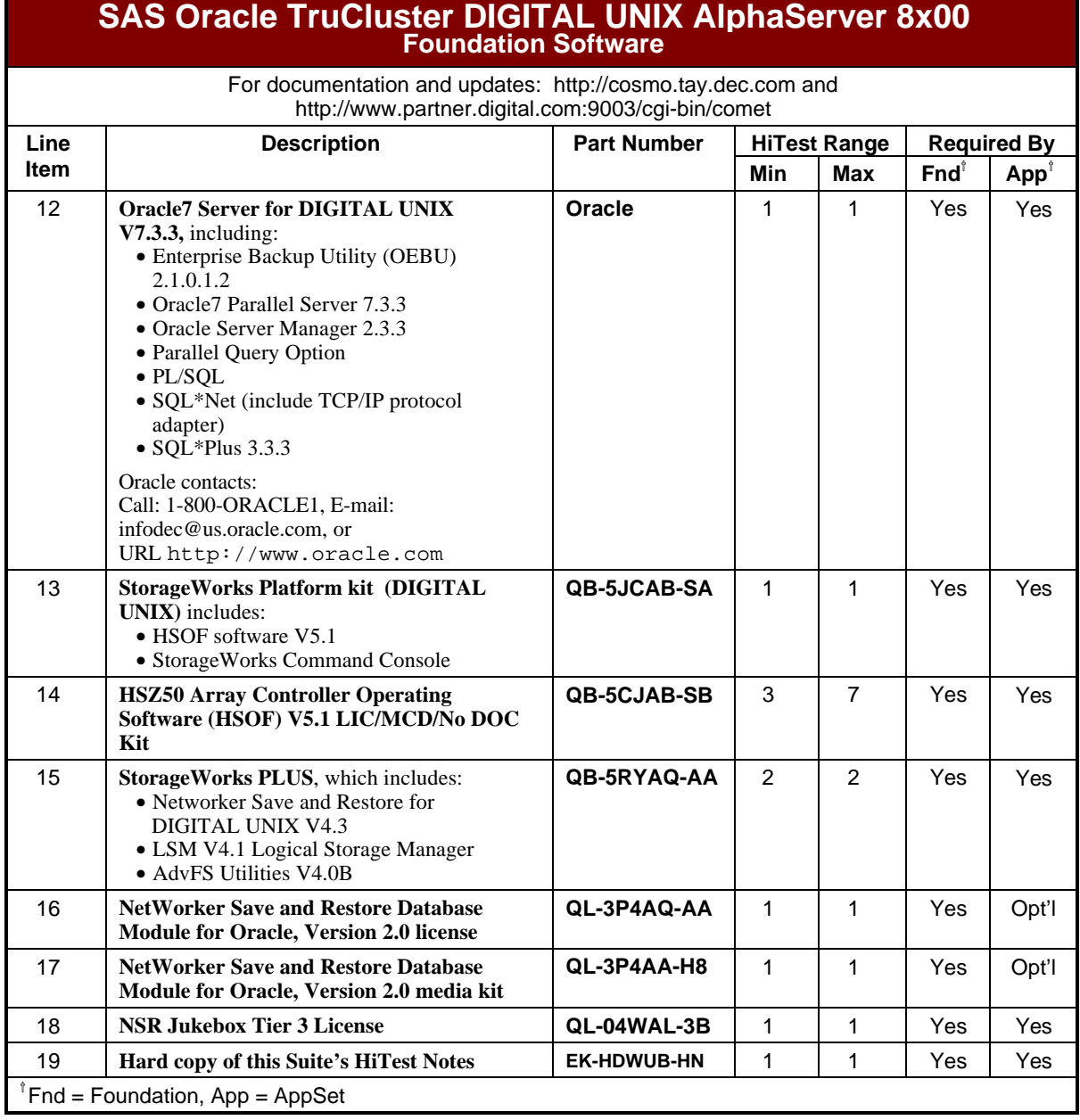

## **Table 2-3: System Management Station Template**

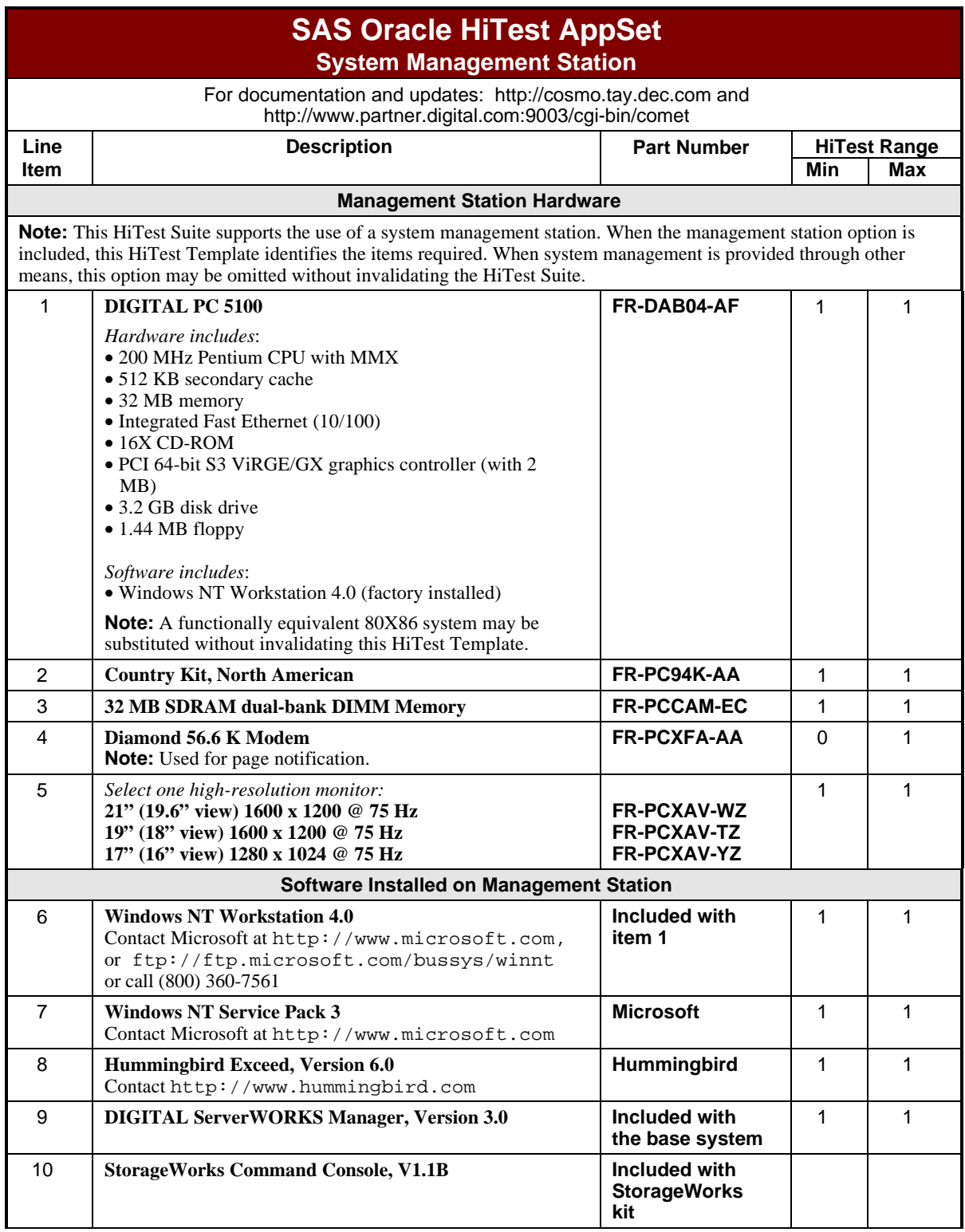

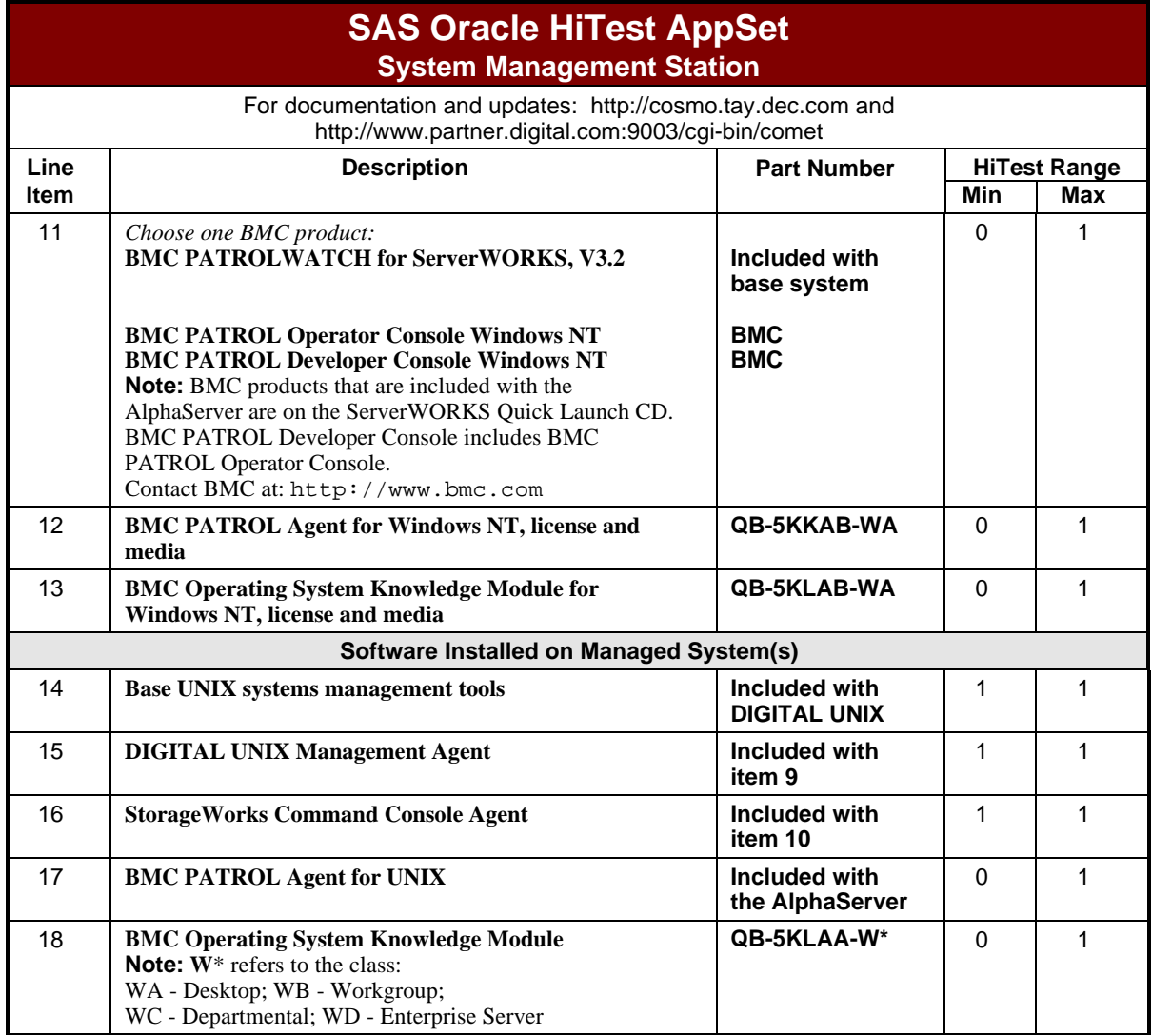

## **Table 2-4: Component Revision Levels**

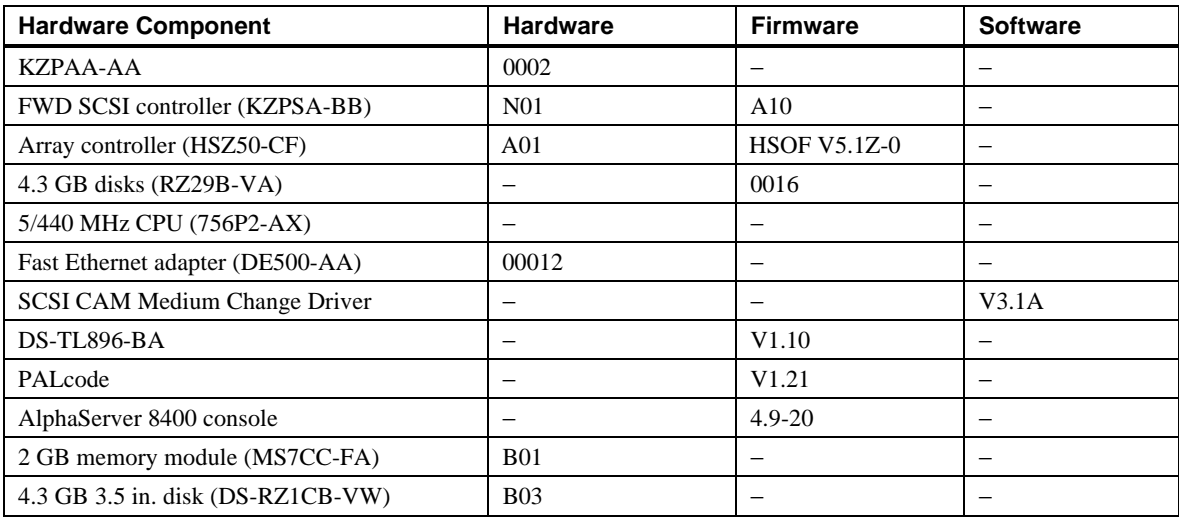

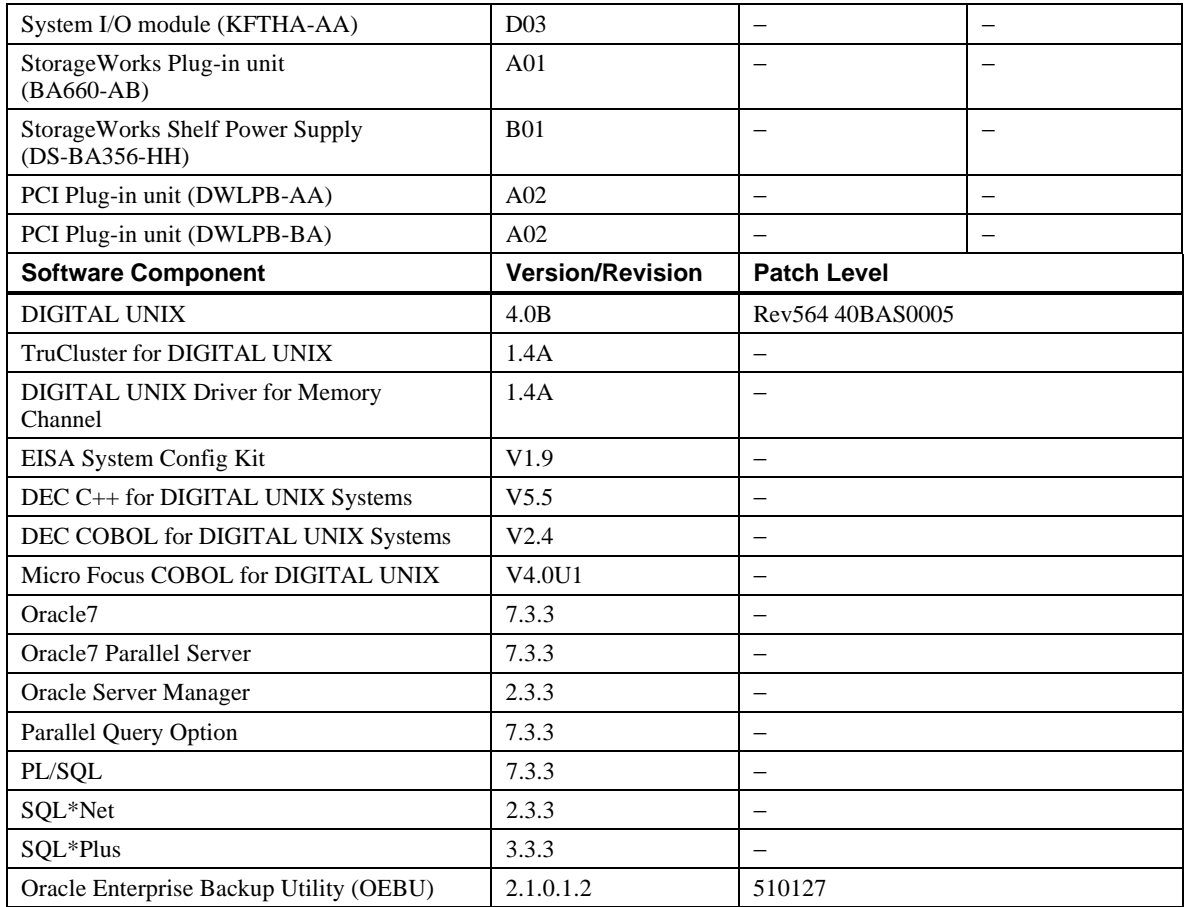

# **Special Configuration Rules**

There are no special configuration rules for this SAS Oracle OPS TruCluster PS DIGITAL UNIX HiTest system.

# **3 System Installation and Setup**

This chapter presents information that is useful when installing and setting up a DIGITAL HiTest System configured from this DIGITAL HiTest Suite. System preparation includes installation of the hardware, operating system, and applications.

## **Hardware Installation**

The hardware was installed and interconnected as shown in Appendix A.

### **TruCluster Production Server**

The specific hardware rules and restrictions that govern TruCluster Production Server configurations include the following:

- 1. Set the boot\_reset variable to on: >>> set boot reset on
- 2. Ensure the KZPSA adapters have different SCSI ID numbers (see Table 3-1). Set the four shared SCSI bus controllers in the first 8x00 to SCSI ID 7. For the maximum configuration Template, set the controllers in the second 8x00 to SCSI ID 6.
- 3. Enable fast SCSI bus speed for each KZPSA adapter (see Table 3-1).
- 4. Connect each KZPSA adapter to a shared SCSI bus with a "Y" cable.
- 5. Disable internal KZPSA SCSI termination. Remove the internal termination resistors (Z1, Z2, Z3, Z4, and Z5) on each KZPSA-BB on shared SCSI buses.
- 6. Set jumper memory Channel PCI adapters for standard mode (see *Memory Channel Users Guide*).
- 7. Tightly screw memory Channel link cables to ensure proper grounding.
- 8. Apply memory Channel Hub power before the member systems are booted.

| <b>Step</b> | <b>Action</b>                                                                                                    | Result                                                                                                    |
|-------------|----------------------------------------------------------------------------------------------------|----------------------------------------------------------------------------------------------------|
| 1           | >>> show kzpsa*                                                                                                    | KZPSAa0 fast<br>1<br>7<br>KZPSAa0 host id<br>KZPSAa0 termpwr<br>1<br>1<br>KZPSAal fast<br>7<br>KZPSAal host id<br>KZPSAal_termpwr<br>1<br>$\mathbf{1}$<br>KZPSAa2 fast<br>7<br>KZPSAa2 host id<br>$\mathbf{1}$<br>KZPSAa2_termpwr<br>KZPSAa3_fast<br>$\mathbf{1}$<br>7<br>KZPSAa3 host id<br>KZPSAa3_termpwr<br>1<br>$\mathbf{1}$<br>KZPSAa4 fast<br>7<br>KZPSAa4 host id<br>1<br>KZPSAa4 termpwr |
|             |                                                                                                    | If any values need to be changed,<br>refer to the next steps.                                                                                                    |
| 2           | >>> set KZPSAa0 host id 6<br>>>> set KZPSAal host id 6<br>>>> set KZPSAa2 host id 6<br>>>> set KZPSAa3 host_id 6               | Changes the SCSI ID of the KZPSA-<br>BB controllers from 7 to 6 on the<br>second AlphaServer.                                                                                                    |
| 3           | >>> set KZPSAa0 fast 1<br>>>> set KZPSAal fast 1<br>>>> set KZPSAa2 fast 1<br>>>> set KZPSAa3_fast 1<br>>>> set KZPSAa4_fast 1 | Fast SCSI mode is enabled when the<br>value is set to $1 (0 = slow mode)$ . Set<br>this value for the controllers on both<br>systems.                                                                                                    |

**Table 3-1: SCSI Controller Configuration**

### **HSZ50 Array Controller Setup**

To set up the HSZ50 Array Controllers, do the following:

1. Set the number of SCSI target IDs (0 through 3):

CLI > SET THIS\_CONTROLLER ID =  $(0, 1, 2, 3)$ 

2. Set failover to place the controllers in a dual-redundant configuration.

CLI > SET FAILOVER COPY=THIS\_CONTROLLER

3. Restart both controllers by pressing the OCP reset button or entering the following commands:

CLI > RESTART OTHER\_CONTROLLER CLI > RESTART THIS\_CONTROLLER

4. Enter the following commands to determine whether the preceding parameters are set correctly:

CLI > SHOW THIS\_CONTROLLER FULL CLI > SHOW OTHER\_CONTROLLER FULL 5. Set preferred paths to balance the load and improve the performance of the HSZ array controller pair:

```
CLI > SET THIS_CONTROLLER PREFERRED_ID = (0, 1)
CLI > SET OTHER_CONTROLLER PREFERRED_ID = (2, 3)
```
6. Run the CONFIG program to locate and add devices to the array controller's configuration:

```
CLI > RUN CONFIG
```
7. Set up the RAIDsets using the following commands:

```
CLI > ADD RAIDSET name POLICY=BEST_PERFORMANCE
RECONSTRUCTION=NORMAL disk disk disk disk
```
8. Initialize the RAIDsets:

CLI > INITIALIZE name CHUNKSIZE = 256

Refer to the Disk Storage Configuration section for more information.

9. If a host-accessible logical unit needs to be created from the RAIDset, do the following:

```
CLI > ADD UNIT "unit name" "RAIDset name" WRITEBACK_CACHE
```
#### **Disk Storage Configuration**

Use the StorageWorks HSZ50 Array Controller Utility to configure the StorageWorks HSZ50 controllers and disks (see the *DIGITAL StorageWorks HSZ50 Array Controller, HSOF Version 5.1 CLI Reference Manual*.)

To configure the controllers and disks, do the following:

1. Configure the disks attached to the HSZ50 controllers as RAID-5 sets. RAID-5 provides disk striping with distributed parity, but provides only the capacity of *n*-1 devices as shown. Each stripeset consists of six RZ29Bs at 4.3 GB per device for a total of 25.8 GB of disk space. There is 21.5 GB exported usable space per RAIDset.

Where *n* is the number of drives:

(*n*-1)  $n$  \* ( $n$  \* size of each device) = disk space per RAIDset  $(6-1)$ \*  $(6 * 4.3 GB) = 21.5 GB$  usable space

*2.* Set the chunk size for the Oracle 7 database to 256 disk blocks (based on a 32K db\_block\_size and having 4 db blocks per chunk).

 *(db\_block\_size) \* (# of db blocks per chunk) = chunk\_size 512 (32,768) \* (4) = 256 disk blocks 512*

3. Enable the write-back cache option in the HSZ50 Array controller. The write-back cache allocates cache memory to both read and write operations. This allows the I/O to report completion faster.

## **Operating System Installation**

This section describes how to install the DIGITAL UNIX Version 4.0B operating system with all kernel options. Install all DIGITAL UNIX subsets and the TruCluster software for TruCluster Production Server operation. For information on resizing partitions, refer to the *DIGITAL UNIX Installation Guide*.

#### **Swap Space**

When installing DIGITAL UNIX, use the Deferred Swap Mode to reduce the amount of swap space required, and to reduce the system overhead required for mapping the address space during the creation of processes:

mv /sbin/swapdefault /sbin/swapdefault.old

#### **Configuring Additional Swap Space**

A secondary swap space can also be assigned during installation to enable complete crash dumps when using 8 GB of memory.

You can assign additional swap space by including entries in /etc/fstab as the following example shows:

/dev/rz0b swap1 ufs sw 0 2

#### **UNIX Kernel Build**

Due to a problem in C-shell, you cannot set address space high enough to map a 6 GB SGA. Therefore, the value for maxdsize must be changed in /sys/cont/nodename to the proper memory size of the system. This is not a dynamic setting and a kernel rebuild must be performed.

### **UNIX Kernel Parameters (/etc/sysconfigtab)**

Table 3-2 lists the parameter settings used for the UNIX kernel. The settings are based on a 2 GB minimum and a 8 GB maximum memory configuration, suggested in the *Oracle7 Server for Digital UNIX Installation and Configuration Guide* or refer to the *System Tuning and Performance Management Guide*.

Set the parameter values of *ubc-minpercent* and *ubc-maxpercent* to minimize the Unified Buffer Cache, which allows a larger Oracle buffer cache.

Depending on specific customer requirements for balancing a system to use both Oracle and an application such as the SAS System, *ubc-minpercent*, *ubc-maxpercent*, and *gh-chunks* may be set differently to make more physical memory available to the application.

Table 3-2 shows the parameter settings used for the UNIX kernel.

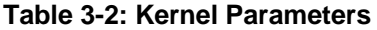

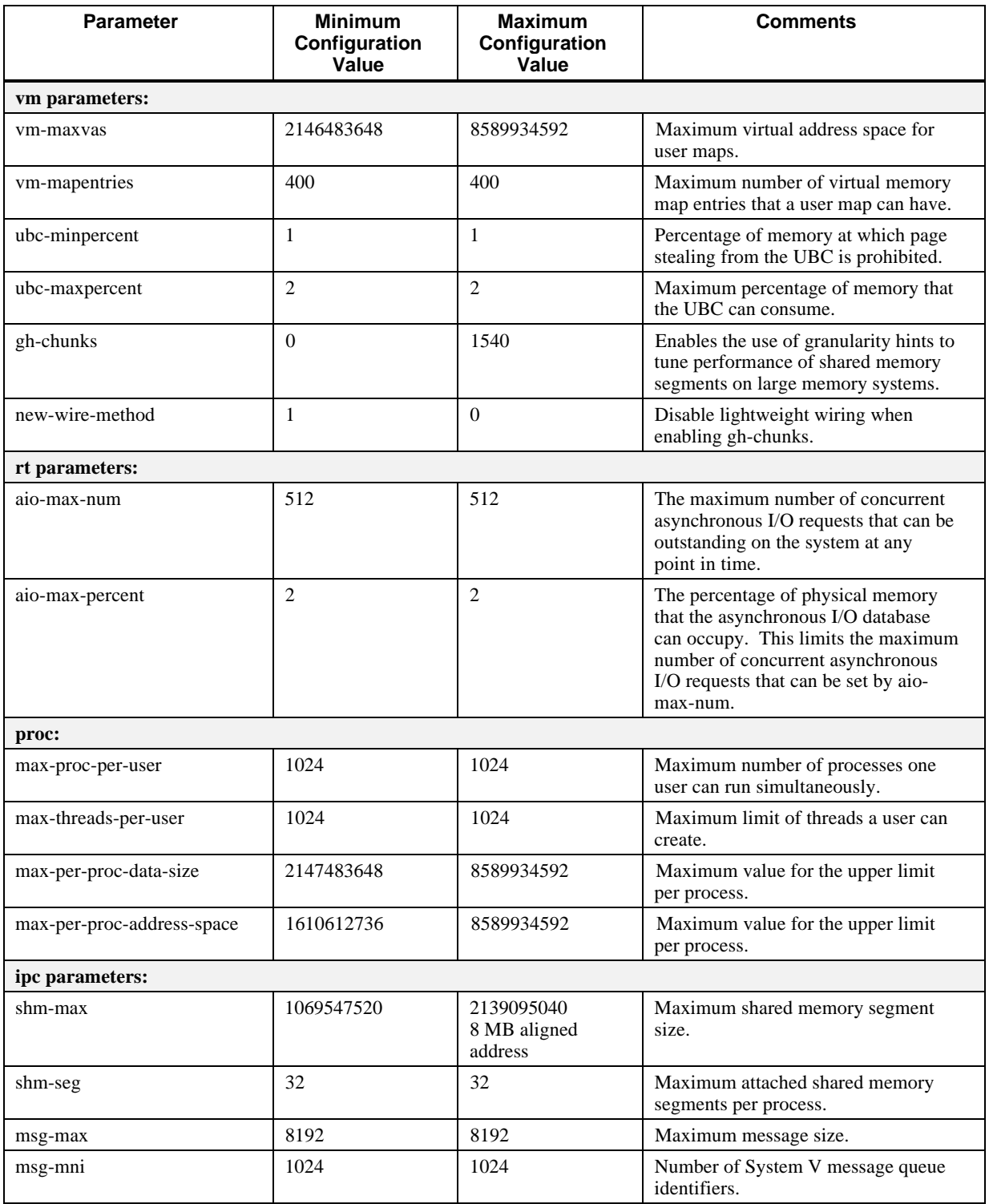

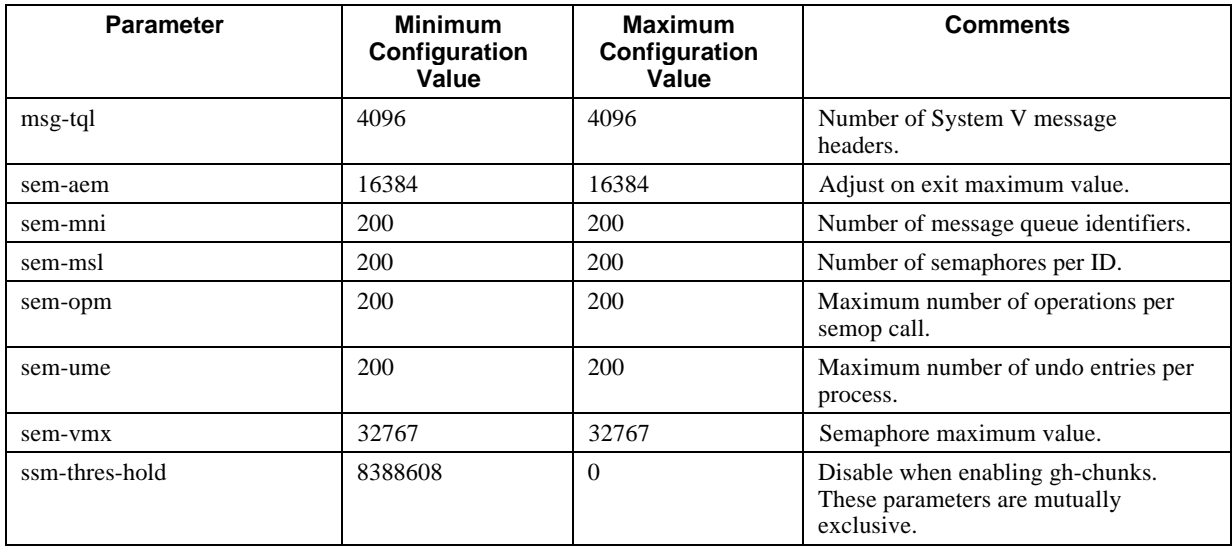

## **TruCluster Production Server**

The TruCluster software environment supports up to four systems connected via the Memory Channel interconnect. Install and set up the TruCluster Production Server as follows:

- 1. Register the TruCluster Production Server Software Version 1.4 software license (TCR-UA).
- 2. Load and mount the Associated Products Volume 2 CD-ROM to /mnt.
- 3. Use the setld -l /mnt/TCR141 command to load the TruCluster Production Server Software subsets. The installation procedure starts after the subsets are loaded.
- 4. Install all mandatory and optional subsets.
- 5. Enter the IP name and address for the cluster interconnect (Memory Channel).
- 6. Ensure the system is in ASE 0 and enable the ASE logger.

The kernel is automatically rebuilt.

- 7. Identify the shared SCSI buses.
- 8. Move the new kernel to the root file system.
- 9. Reboot the systems and use asemgr to add the ASE members.
- 10. Install TCR141 Patch Kit patches: OSF-TCR1.4A-18SEP1997.

For more detailed information, refer to the *TruCluster Production Server Software* <sup>−</sup> *Hardware Configuration and Software Installation Manual*.

## **TruCluster Available Service Environment (ASE) Services**

The TruCluster Production Server includes the Available Server Environment and extends these features with the addition of the Distributed Raw Disk (DRD) Service. The implementation of a high availability system, as described in this document, requires the use of ASE services. The specific services used in this configuration are DRD and Network File System (NFS).

Forethought is necessary in planning your ASE services. Partitions of a single RAIDset cannot be shared among multiple ASE services due to ASE limitations regarding ownership and locking.

#### **Distributed Raw Disk (DRD) Service**

The shared storage on which the common database resides is provided by the Distributed Raw Disk (DRD) service of DIGITAL UNIX TruCluster software. DRD service allows an application such as Oracle Parallel Server (OPS) to provide high-performance, parallel access to Oracle database storage media with fast failover from multiple cluster member systems. OPS is designed to take advantage of DIGITAL clustering technology for better scalability and availability than the single system product.

The requirements of DRD for the amount of overall storage required to support application, system, and database processes depend on the peak load of the critical applications and the expected growth with expansion for the future. The asemgr facility is provided to help assign physical storage (device/partition level) to DRD entity and node location of a DRD service.

When setting up the DRD service, consider the following:

- Plan to place data that is accessed by different instances on different DRD services. This can reduce memory channel traffic and Oracle PCM lock requirements.
- Use a symbol link to assign meaningful names to all the DRD devices to improve manageability.

Set up DRD services for two cluster members (depot1 and depot2) using asemgr.

Table 3-3 lists the full DRD service configuration for the maximum configuration.

| <b>Service</b><br><b>Name</b> | <b>Placement</b><br><b>Policy</b> | <b>DRD Device Special File</b> | <b>Underlying</b><br><b>Storage</b> |
|-------------------------------|-----------------------------------|--------------------------------|-------------------------------------|
| drd_depot1                    | mcdepot1                          | /dev/rdrd/drd1                 | /dev/rrzb8a                         |
|                               |                                   | /dev/rdrd/drd2                 | /dev/rrzb8b                         |
|                               |                                   | /dev/rdrd/drd3                 | /dev/rrzb8d                         |
|                               |                                   | /dev/rdrd/drd4                 | /dev/rrzb8e                         |
|                               |                                   | /dev/rdrd/drd5                 | /dev/rrzb8f                         |
|                               |                                   | /dev/rdrd/drd6                 | /dev/rrzb8g                         |
|                               |                                   | /dev/rdrd/drd7                 | /dev/rrz9a                          |
|                               |                                   | /dev/rdrd/drd8                 | /dev/rrz9b                          |
|                               |                                   | /dev/rdrd/drd9                 | $/$ dev/rrz $9g$                    |
|                               |                                   | /dev/rdrd/drd10                | /dev/rrz9h                          |
|                               |                                   | /dev/rdrd/drd11                | /dev/rrzb9a                         |
|                               |                                   | /dev/rdrd/drd12                | /dev/rrzb9b                         |
|                               |                                   | /dev/rdrd/drd13                | /dev/rrzb9g                         |
|                               |                                   | /dev/rdrd/drd14                | /dev/rrzb9h                         |
|                               |                                   | /dev/rdrd/drd15                | /dev/rrzc9a                         |
|                               |                                   | /dev/rdrd/drd16                | /dev/rrz32a                         |
|                               |                                   | /dev/rdrd/drd17                | /dev/rrz32b                         |
|                               |                                   | /dev/rdrd/drd18                | /dev/rrz32g                         |
|                               |                                   | /dev/rdrd/drd19                | /dev/rrz32h                         |
|                               |                                   | /dev/rdrd/drd20                | /dev/rrzb32a                        |
|                               |                                   | /dev/rdrd/drd21                | /dev/rrzb32b                        |
|                               |                                   | /dev/rdrd/drd22                | /dev/rrzb32g                        |
|                               |                                   | /dev/rdrd/drd23                | /dev/rrzb32h                        |
|                               |                                   | /dev/rdrd/drd24                | /dev/rrz33a                         |
|                               |                                   | /dev/rdrd/drd25                | /dev/rrz33b                         |
|                               |                                   | /dev/rdrd/drd26                | /dev/rrz33g                         |
|                               |                                   | /dev/rdrd/drd27                | /dev/rrz33h                         |
|                               |                                   | /dev/rdrd/drd28                | /dev/rrzb33a                        |
|                               |                                   | /dev/rdrd/drd29                | /dev/rrzb33b                        |
|                               |                                   | /dev/rdrd/drd30                | /dev/rrzb33g                        |
|                               |                                   | /dev/rdrd/drd31                | /dev/rrzb33h                        |
|                               |                                   | /dev/rdrd/drd63                | /dev/rrzc9g                         |
|                               |                                   | /dev/rdrd/drd64                | /dev/rrzc32a                        |
|                               |                                   | /dev/rdrd/drd65                | /dev/rrzc9h                         |
|                               |                                   | /dev/rdrd/drd68                | /dev/rrzc9b                         |
|                               |                                   | /dev/rdrd/drd69                | /dev/rrzc32b                        |

**Table 3-3: DRD Service Configuration (Maximum)**

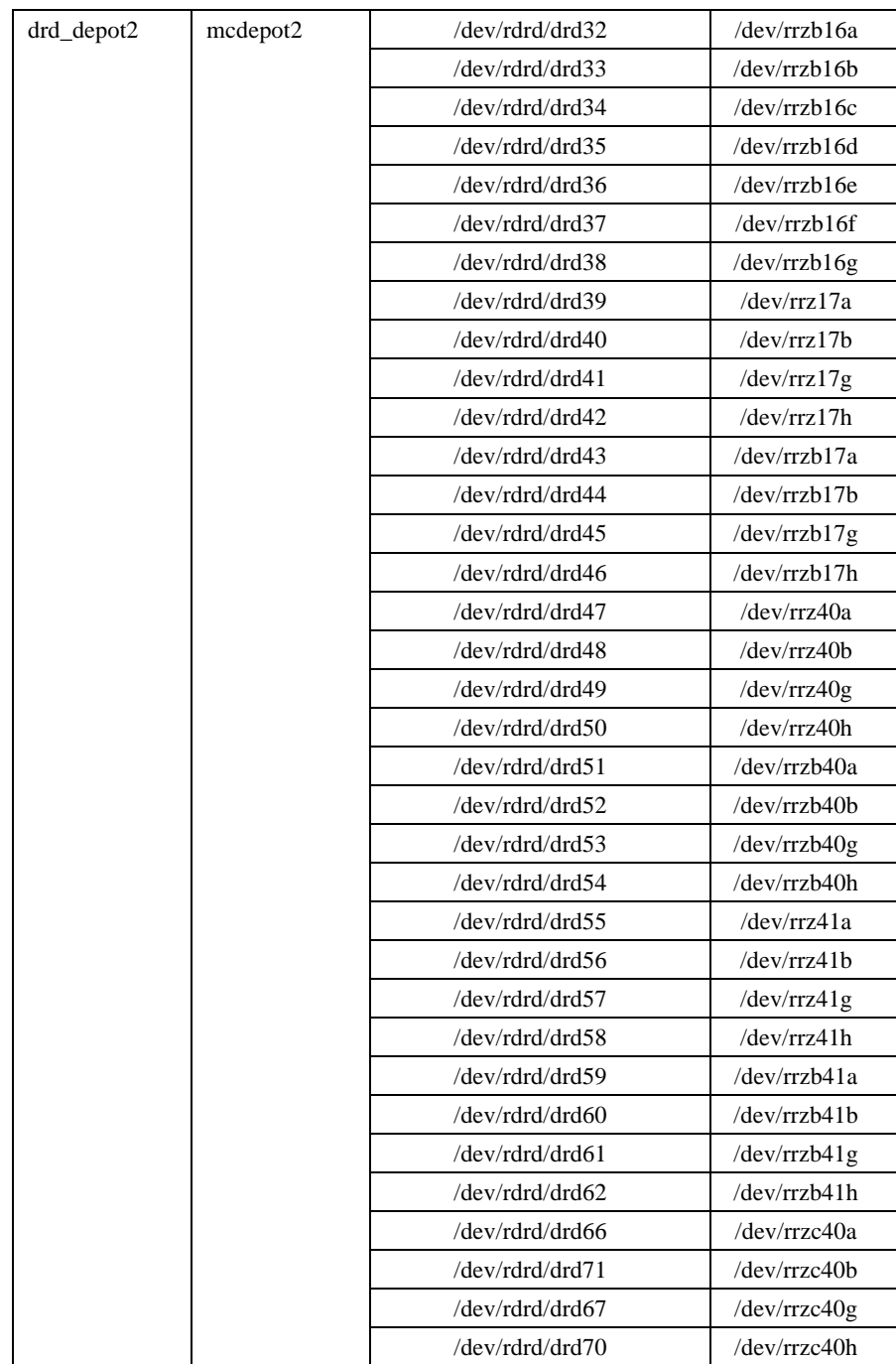

#### **Network File Systems (NFS) Service**

File system space is required by the applications, which are simultaneously executing across nodes, and is also required to remain available to the surviving node during node failure cases. Maintain synchronization of these files across both nodes.

The ASE NFS service is provided to address this need and provide shared file system services regardless of the underlying host location. The file system can be mounted and shared from both nodes through the ASE NFS service, which transparently migrates the services to an available host node. For more information on the NFS Service, refer to the *TruCluster Production Server Software Cluster Administration Guide*.

Table 3-4 shows the ASE Service Configuration information.

**Table 3-4: ASE NFS Service Configuration (Maximum)**

| <b>Service</b><br><b>Name</b> | <b>Placement</b><br><b>Policy</b> | <b>DRD Device Special File</b> | <b>Underlying</b><br><b>Storage</b>   |
|-------------------------------|-----------------------------------|--------------------------------|---------------------------------------|
| sas ase                       | balanced                          | /sas1                          | $/$ dev/rz $16c$<br>$/$ dev/rzc $33c$ |
|                               |                                   | /sas2                          | /dev/rzc17c<br>/dev/rzc41c            |
| oracle ase                    | balanced                          | /oracle 733                    | /dev/rz8a                             |

## **Application Installation**

This section describes installing the Foundation Software and Appset Software including middleware, database software, and data warehouse application software.

### **DIGITAL Layered Products**

The full list of DIGITAL layered products in the SAS Oracle OPS TruCluster PS HiTest AppSet appears in Table 2-1. Install these products using standard defaults.

Install system management products Networker Save and Restore (NSR) for DIGITAL UNIX and NSR Database Module for Oracle (DMO).

NSR must be installed before DMO; otherwise there is no preferred sequence for installation of these products. Follow the installation instructions for each product as well as the additional information provided in this section.

**\_\_\_\_\_\_\_\_\_\_\_\_\_\_\_\_\_\_\_\_\_\_\_\_\_\_\_\_\_\_ Note \_\_\_\_\_\_\_\_\_\_\_\_\_\_\_\_\_\_\_\_\_\_\_\_\_\_\_\_**

To have the proper privileges, the user who performs the restores using the Oracle7 Enterprise Backup Utility must be included in the Operator Group set in /etc/passwd.

**\_\_\_\_\_\_\_\_\_\_\_\_\_\_\_\_\_\_\_\_\_\_\_\_\_\_\_\_\_\_\_\_\_\_\_\_\_\_\_\_\_\_\_\_\_\_\_\_\_\_\_\_\_\_\_\_\_\_\_\_\_\_\_**

#### **Setting Up the Tape Library**

Set up the automated tape library (jukebox) for backup:

1. Execute the command MAKEDEV.MC mcxx.

Where  $xx = (SCSI Bus ID * 8) + y$  $y =$  value of the LUN

This command produces /dev/mcxx files.

To use the jukebox with NSR, configure it by executing the NetWorker jb\_config command. This utility creates and stores the necessary resource data that NetWorker requires to manipulate the jukebox.

2. The jb\_config command prompts you for the information in Table 3-5.

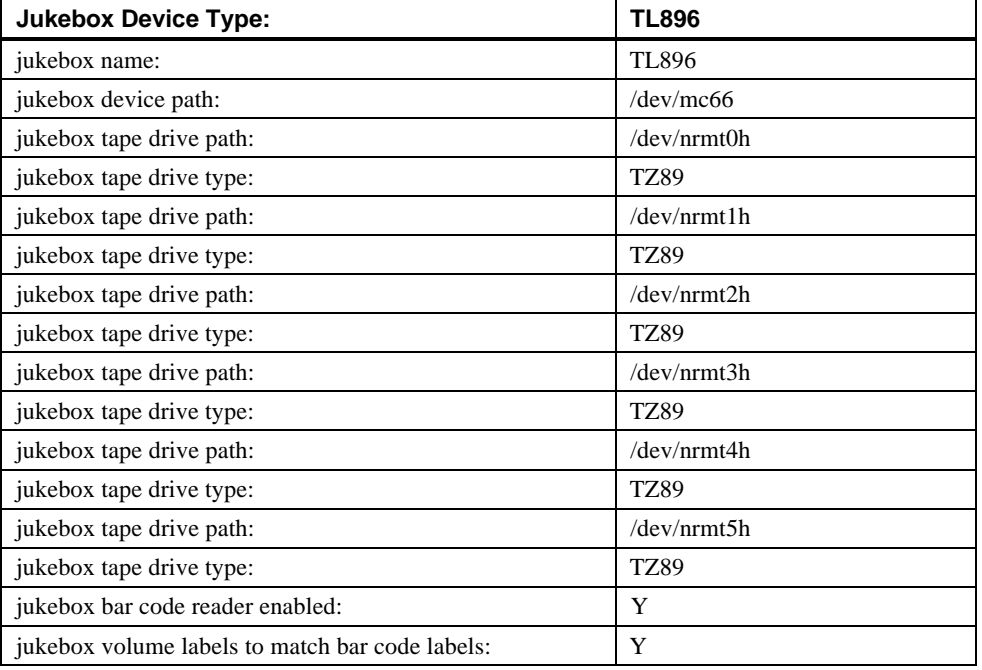

#### **Table 3-5: Jukebox Values**

3. Label tapes using the following command. All 76 tapes are labeled, although a jukebox can hold a maximum of 176 tapes.

nsrjb  $-L$  -j TL896 -v -Y -f /dev/nrmt0h -b oracle -S 1-76

#### **Setting Up Networker Save and Restore (NSR)**

Use the NetWorker Administrator's utility, nwadmin, to set up NSR according to the *NetWorker Save and Restore Database Module for Oracle Administrator's Guide*.

Setting Up NetWorker Directives

Set the NetWorker Directives for Oracle using the Directives window of the Customize pull-down menu in the NetWorker Administrator window.

To set Oracle directives, create the following directive named Oracle:

 $<<$ />> forget ignore +obkasm:\*

The Oracle directive will be associated with the client performing the backup/restore. The obkasm is a DMO-specific program that specifies how a set of files is to be backed up and recovered. This directive instructs the client to run obkasm on all files specified in the backup/restore.

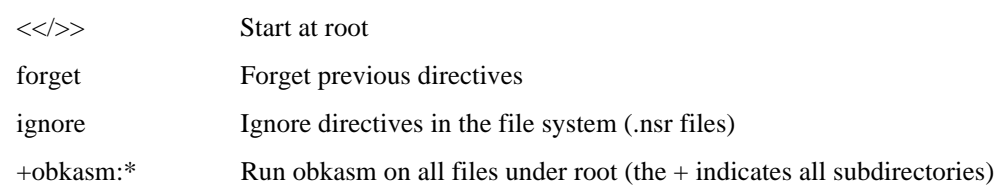

The Oracle directive's instructions tell the process to:

Setting Up a NetWorker Group

Set up a single NetWorker Group for Oracle from the Groups window of the NetWorker Administrator Customize pull-down menu, according to the *DMO Administrator's Guide*. For example, set up one Group called Oracle to correspond with the environment variable NSR\_GROUP used by the client processes using Oracle7 Enterprise Backup Utility.

Setting Up a NetWorker Client

Set up NetWorker Client for Oracle7 database backup from the Clients window of the Client Setup pull-down menu.

In the configuration, NetWorker Save and Restore and the database resided on a single system, therefore it was defined using NetWorker Administrator. Depot 1 was specified as the client system name (this is where the database resides); and Oracle was specified as the directive; and as the group.

Setting Up Backup Schedules

Set up backup schedules for NetWorker Save and Restore.

Setting Up NetWorker Volume Pools

Set up a volume pool to include all tape volumes.

Setting Up NetWorker Save and Restore Server

Set up the NetWorker Save and Restore Server to correspond with the settings in *Oracle Enterprise Backup Utility (OEBU)* for parallelism, according to the *NetWorker Administrator's Guide, UNIX Version*.

Table 3-6 shows the NSR Server Settings set up for a parallelism of five.

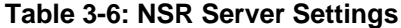

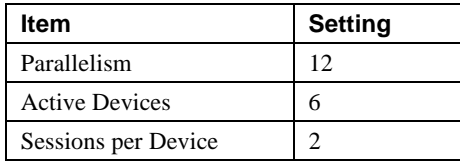

### **Oracle Installation**

When you install Oracle, be sure to do the following:

- Install Oracle software and DIGITAL UNIX on separate disks to eliminate I/O contention.
- Install Oracle7 Parallel Server, Version 7.3.3, including the Parallel Query Option, PL/SQL, SQL\*Net, SQL\*Plus, and Oracle7 Enterprise Backup Utility (OEBU) using Oracle Installer from the Oracle7 Server CD.
- Install Oracle on shared storage using standard defaults.

#### **Oracle Parallel Server**

The implementation of a shared database using the Oracle Parallel Server (OPS) on a DIGITAL UNIX TruCluster requires some special considerations to ensure the proper and efficient use of the application.

Consider the following when planning the database.

- Distributed Raw Disk Service (DRD) ownership is critical to OPS. The Oracle DBA user must own the DRDs.
- Tablespace Configurations

Separating table and indexes helps performance by allowing concurrent reads of indexes and their associated table data while minimizing I/O contention. Placing the indexes in their own tablespaces allows the assignment of Parallel Cache Management (PCM) locks specific to data files in that tablespace. This helps to reduce possible block pinging.

Redo Logs

Each instance must have a unique set of redo logs, but they must be accessible by the other nodes in the Parallel Server to maintain integrity during an instance or node failure. One of the remaining instances will detect the failure and apply the failed instance's redo log to the database to provide consistency across the shared database. Hence, the placement of the redo logs for both instances on DRDs of the shared storage.

Each instance is assigned a thread number and each redo log group is enabled for a specific thread. There is a slight performance benefit when using local DRDs to configure for a given instance, so each node is the server for DRDs used for the instance's redo logs.

The commands for adding the redo threads for an additional instance are as follows:

```
alter database add logfile thread 2
           '/oracle/links/LOGA_2' size 50M reuse,
           '/oracle/links/LOGB_2' size 50M reuse,
           '/oracle/links/LOGC_2' size 50M reuse;
alter database enable public thread 2;
```
Table 3-7 lists the redo logs.

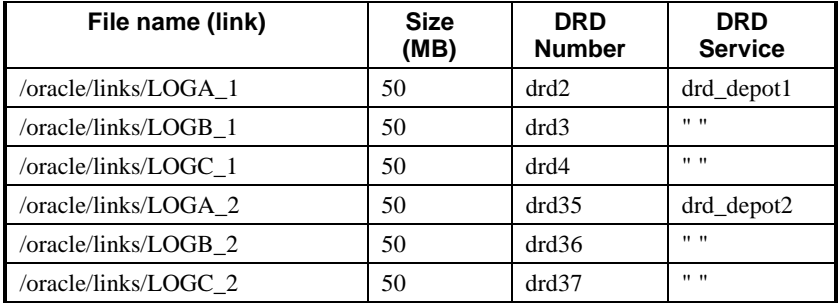

#### **Table 3-7: Redo Logs**

• Rollback Segments

The creation of one tablespace per instance (node) is not a requirement, but was used in testing to allow each instance private rollback segments that would produce only local DRD access. This slightly more optimal I/O path is likely to produce benefits in an update-intensive environment. One tablespace for each instance is created to hold rollback segments using a local DRD. Then, rollback segments are created in the tablespace and assigned to the instance using the Oracle initialization parameter ROLLBACK\_SEGMENTS, which should be in the instance-specific Oracle parameter file.

Control Files

The control files need to be accessed by all instances in the Oracle Parallel Server Environment. To meet this requirement, two control files were distributed across two separate DRDs, that are served by different cluster nodes that use two unique storage controllers.

#### **Partition Views**

Partition views are supported in Oracle 7.3 for read-only environments such as data warehouses. Very large tables, as used in a star schema, can be divided into multiple physical tables using partitioning criteria. Data warehouse maintenance operations such as periodic large data loads and associated index creation may result in significant down time of critical tables. Through the use of partitioned views, data can be loaded into individual partitions and their indexes created independently without impacting availability. Availability is briefly effected while the union-all view is created to unite the underlying tables.

An additional benefit of managing the underlying tables independently is a major reduction in the amount of TEMP storage required for index creation. As seen in the star schema model, TEMP space requirements are approximately equal in size to that of the large table at the star center. However, by partitioning this large table, mimimum TEMP requirements are consistent with the approximate size of an individual underlying table, not the view as a whole.

As well as increasing manageability, queries may also benefit from partition views where the optimizer chooses to eliminate partitions not needed for the query.

See the *Oracle7 Server Tuning Manual*, Appendix C (Part No. A32537-1).

#### **Oracle Initialization Parameters**

Implementing an Oracle Parallel Service requires some parameters to be identical across all instances. Use of both a common and instance-specific parameter file allows the flexibility of constant and variable parameters across instances. The common initialization parameter file is included in the instance-specific parameter file, through use of the Oracle IFILE parameter.

The majority of the initialization parameters were consistent across the instances, but a few like ROLLBACK\_SEGMENTS, THREAD, and INSTANCE\_NUMBER were uniquely defined in the instance-specific parameter file.

Table 3-8 shows the optimizations made to the Oracle7 server and database for SAS Oracle TruCluster PS.

| <b>Parameter</b>       | <b>Minimum</b><br>Configuration<br>Value | <b>Maximum</b><br>Configuration<br>Value | <b>Comment</b>                                                                                                    |
|------------------------|------------------------------------------|------------------------------------------|----------------------------------------------------------------------------------------------------|
| db_block_size          | 32768                                    | 32768                                    | DSS and data warehousing applications<br>benefit from a Big Oracle Block (BOB).                                                                                                    |
| db_block_buffers       | 32000                                    | 192617                                   | Buffer cache based on the db_block_size of<br>32 KB. This number should be maximized<br>to provide the highest cache hit ratio<br>without adversely affecting the memory<br>requirements of other Oracle and system<br>processes.                                                                                                    |
| vlm_sga_base_address   | not used                                 | 0X400000000                              | Use for SGA in excess of 3 GB.                                                                                                    |
| async_write            | 1                                        | 1                                        | Enables the DIGITAL UNIX asynchronous<br>I/O feature which allows the DB writer to<br>perform multiple writes to multiple disks<br>simultaneously without waiting for previous<br>writes to finish.                                                                                                    |
| sort area size         | 209715200                                | 26843546                                 | Memory area allocated to each<br>process/thread performing sorts. This<br>parameter should be maximized during<br>intensive sort operations, such as index<br>creation on large tables. This parameter is<br>highly sensitive to the parallel degree of the<br>table being sorted, as each thread will<br>allocate this amount of space. |
| sort_direct_writes     | true                                     | true                                     | Setting this parameter will allocate memory<br>in addition to the sort area to perform sort<br>writes directly to disk, bypassing the buffer<br>cache.<br>Setting this parameter to auto disables the                                                                                                    |
|                        |                                          |                                          | sort_write_buffer_size parameter.                                                                                                    |
| sort_write_buffer_size | 131072                                   | 131072                                   | When sort_direct_writes is set to true, this<br>parameter must be set to a value between<br>32768 and 131072, that is a multiple of<br>32768.                                                                                                    |
| cache size threshold   | 180000                                   | 180000                                   | This parameter controls the buffer cache<br>space reserved for table scans. Tables with<br>this or fewer Oracle blocks will be cached<br>in the SGA during full table scans.                                                                                                    |

**Table 3-8: Oracle 64-Bit Option Parameters**

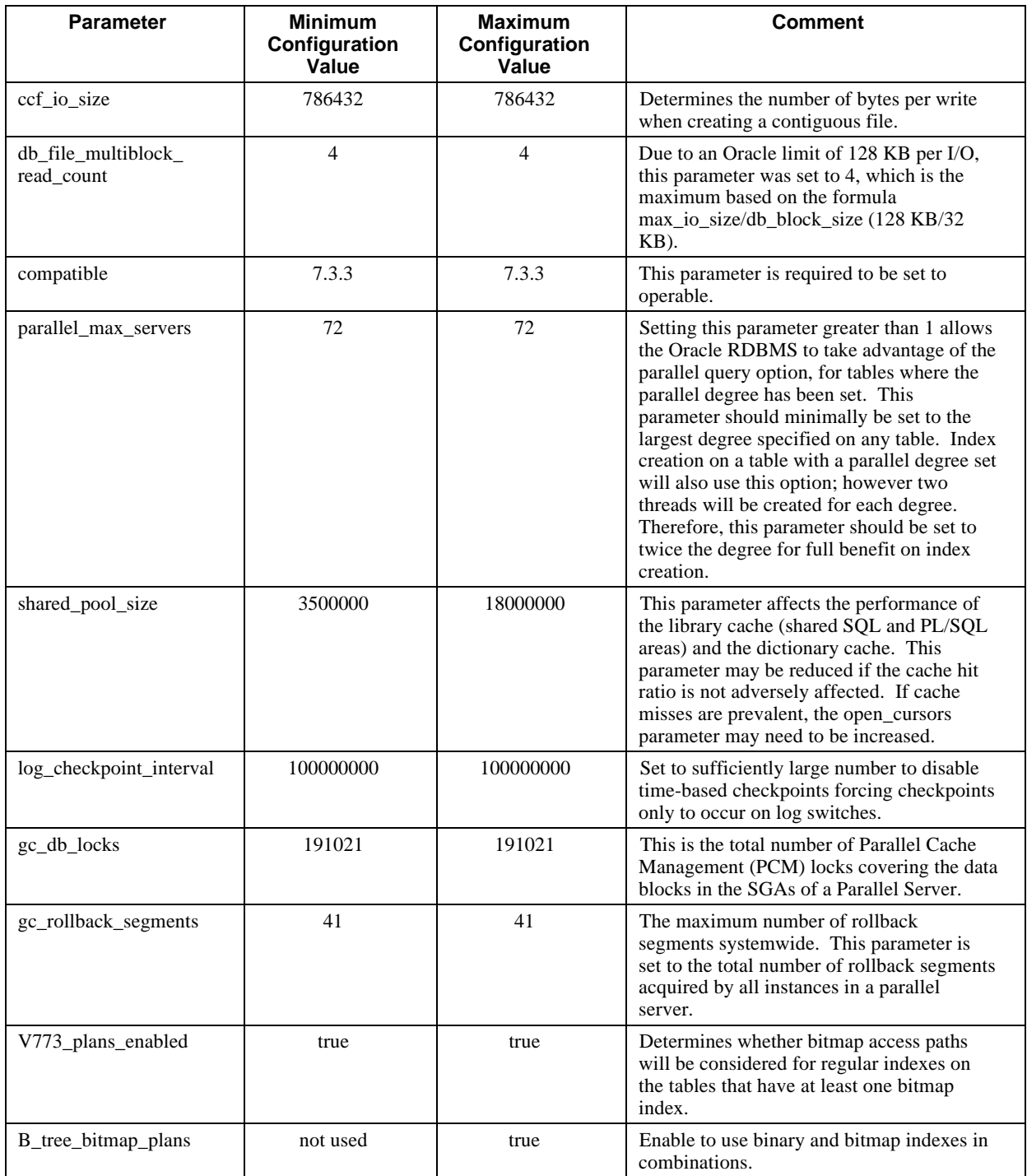

### **Enabling Process Limits for the Oracle DBA User Account**

Edit the Oracle DBA User Account Process Settings to enable use of larger parameter process values that are required for the Oracle 64-bit option.

limit datasize unlimited limit stacksize unlimited limit memoryuse unlimited limit addresspace unlimited For more information, see *Oracle7 Server for Digital UNIX 7.3.3*. The following settings are an example using C shell. Refer to the *Oracle7 Installation Guide for Digital UNIX* for other shells.

#### **Setting Up the Oracle7 Enterprise Backup Utility**

This section describes how to set up the Oracle7 Enterprise Backup Utility. Before installing the Oracle7 Enterprise Backup Utility (OEBU), it is necessary to create a database to store the backup catalog.

1. Setup SQL\*NET for the catalog database BKCT and the target database Consumer Packaged Goods (CPG) database.

OEBU uses SQL\*NET; therefore, appropriate entries must be made in tnsnames.ora and listener.ora.

The following are the entries in tnsnames.ora and listener.ora for the catalog database, BKCT and the target database, CPG.

\$ORACLE\_HOME/network/admin/tnsnames.ora

```
BKCT.world=
   (DESCRIPTION=
         (ADDRESS=
            (PROTOCOL=IPC)
             (HOST=depot1)
             (KEY=BKCT)
 )
         (CONNECT_DATA=
             (SID=BKCT)
             (GLOBAL_NAME=BKCT.world)
         )
   )
CPG1.world=
   (DESCRIPTION=
         (ADDRESS=
             (PROTOCOL=IPC)
             (HOST=depot1)
             (KEY=CPG1)
 )
         (CONNECT_DATA=
             (SID=CPG1)
             (GLOBAL_NAME=CPG1.world)
         )
   )
```
\$ORACLE\_HOME/network/admin/listener.ora

```
LISTENER =
   (ADDRESS_LIST =
          (ADDRESS =
            (PROTOCOL = IPC)
             (HOST=DEPOT1)
             (KEY=BKCT)
          )
   )
(ADDRESS_LIST =
          (ADDRESS =
             (PROTOCOL = IPC)
             (HOST=DEPOT1)
```

```
 (KEY=CPG1)
         )
   )
STARTUP_WAIT_TIME_LISTENER = 0
CONNECT_TIMEOUT_LISTENER = 10
TRACE_LEVEL_LISTENER = 16
trace_directory_listener=/tmp
SID_LIST_LISTENER =
   ( SID_LIST =
     (SID_DESC =
        (SID_NAME = BKCT)
        (ORACLE_HOME = /oracle_733/app/oracle/product/7.3.2)
        (PROGRAM=oracle)
      )
     (SID_DESC =
       (SID NAME = CPG1) (ORACLE_HOME = /oracle_733/app/oracle/product/7.3.2)
        (PROGRAM=oracle)
      )
   )
```
2. Start the SQL\*Net listener:

```
lsnrctl start
```
- 3. Create database BKCT to store the backup catalog.
- 4. Install the OEBU executables using the Oracle Installer. Do this after NSR and DMO are installed because it has to link against them.

During installation, select Legato NetWorker as the third-party media management software vendor. Enter /usr/shlib as the directory path for the Networker API library.

5. Register the target database in the catalog using the OBACKUP REGISTER operation.

For a full discussion of installing OEBU, see *Oracle7 Enterprise Backup Utility™ Installation Guide for DIGITAL UNIX, Release 2.1.0.1.2* (January 1996, Oracle Corp., Part No. A45307-1).

#### **Oracle Patches**

Apply the following patch to the system.

#### **Patch # 510127 - TNS Authentication**

Applying this patch will allow the OEBU target database to be registered successfully as discussed in Chapter 6.
#### **SAS System Installation**

Install the SAS System, Release 6.12 using the SAS System Installation Manager from the SAS System distribution media. See *Installation Instructions for the SAS System Under UNIX Environments, Release 6.12, TS040*, (Cary, NC:SAS Institute Inc., 1996).

#### **Making SAS Available to Users**

Use the link method to make the SAS System available to users, as described in the *Installation Instructions for the SAS System*.

Define a symbolic link for SAS as follows:

ln -s /oracle\_733/sas612/sas /usr/bin/sas

**\_\_\_\_\_\_\_\_\_\_\_\_\_\_\_\_\_\_\_\_\_\_\_\_\_\_\_\_\_ Note\_\_\_\_\_\_\_\_\_\_\_\_\_\_\_\_\_\_\_\_\_\_\_\_\_\_\_\_**

**\_\_\_\_\_\_\_\_\_\_\_\_\_\_\_\_\_\_\_\_\_\_\_\_\_\_\_\_\_\_\_\_\_\_\_\_\_\_\_\_\_\_\_\_\_\_\_\_\_\_\_\_\_\_\_\_\_\_\_\_\_\_**

When issuing the 1n command, you must be root user.

#### **Editing the SAS Configuration File**

Edit the SAS configuration file, config.sas612, to provide sufficient memory for the large SAS data set size as shown in Table 3-9.

#### **Table 3-9: SAS Configuration File Settings**

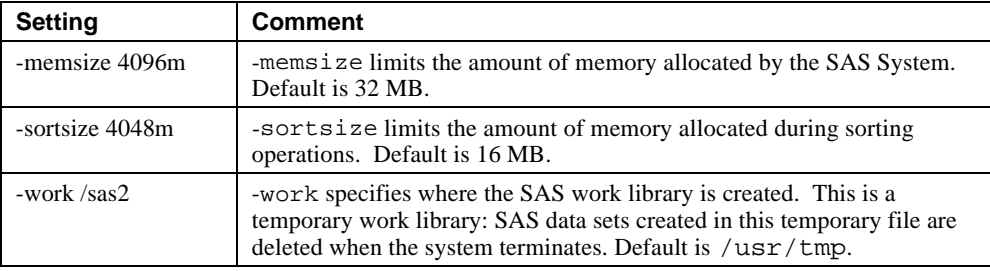

**4 Interoperability Tests and Results**

This chapter describes how the tests were set up (including database organization), what data and programs were placed on what disks, and how the tests were run.

This chapter describes:

- Test Environment
- Test Tools
- Test Configuration
- Test Process and Results

### **Overview of Results**

Interoperability testing was performed successfully on the SAS Oracle OPS TruCluster PS HiTest Suite.

Oracle database tests were executed on the AlphaServer 8x00 TruCluster to verify the ability to process queries, in which all data resides in a local Oracle7 database on shared storage. Tests were conducted in both minimum and maximum configurations using a warm cache in all cases, and all users were local terminal users.

Subsequently, SAS system database tests were conducted with the SAS system running scripts to test forecasting and statistical modeling functions.

All tests demonstrated typical data warehousing type queries and verified interoperability of the SAS Oracle OPS TruCluster PS DIGITAL UNIX AlphaServer 8x00 HiTest Suite components.

# **Test Environment**

Figure 4-1 shows the SAS Oracle OPS TruCluster PS DIGITAL UNIX AlphaServer 8x00 test environment.

Appendix A shows detailed test configurations of the DIGITAL UNIX AlphaServer 8x00 Foundation hardware.

#### **Figure 4-1: Test Environment**

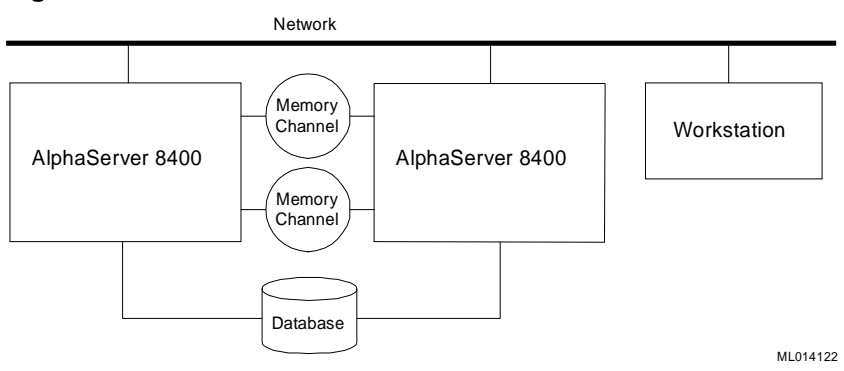

# **Test Tools**

All tests were executed as local terminal users, manually or via UNIX shell scripts.

#### **Consumer Packaged Goods Database**

The Consumer Packaged Goods database contains data that represents sales information for a variety of products across geographical areas of the US, including sales volume, channels, and other characteristics that were used as the test database. The minimum configuration database used represents one year of sales data. The database used to test the maximum configuration represents two years of sales data.

The database was built using the Consumer Packaged Goods Database Demo scripts provided by Oracle Corporation. The Consumer Packaged Goods Database represents typical marketing and sales data for a consumer products manufacturing firm. The data provides 24 months of sales data in a data warehouse, star schema, optimized for decision support.

#### **Test Scripts**

Test scripts were used to demonstrate and test the performance capabilities of the SAS Oracle TruCluster PS DIGITAL UNIX AlphaServer 8x00 HiTest Suite, in a Data Warehousing and Decision Support application. The scripts were designed to emulate typical decision support questions about the historical activity of a product sales environment.

# **Test Configuration**

The database consists of distributed raw disks. Each volume is a six disk RAID-5 stripeset. Volumes are arranged on dual controller HSC50 pairs.

#### **Storage Considerations**

Performance considerations guided the placement of data files. The Oracle data files are primarily pathed across four HSZ50 Array Controller pairs. In general, data and the associated indexes should be placed on different controllers. However, by using the table partitioning strategy, maximum fan-out across all available I/O channels of both data and indexes can be achieved. This is done by combining data and indexes from different table partitions on individual RAIDsets sharing a controller. As shown in Table 4-2 (Maximum Configuration), the Oracle data files for the 24 FACTS partitions (representing 24 months of sales data) are matched across I/O channels and the 24 FACTSINDEX tablespaces are similarly placed, but in the reverse order. This configuration maximizes I/O access paths, while minimizing I/O contention for data load and data retrieval.

Also consider the SAS advfs file systems. In support of Oracle Parallel Server, the database resides on distributed raw devices which are members of ASE DRD services (refer to Table 3-3). The SAS advfs file systems are members of an ASE NFS service (Table 3-4), for failover purposes. Partitions of an individual RAID volume cannot be members of multiple ASE services due to ASE limitations regarding ownership and locking.

The minimum requirement for TEMP storage is approximately equivalent to the size of a single table partition. Optionally, additional TEMP files can be used to build multiple indexes in parallel. Six TEMP data files where chosen as a reasonable trade-off between storage requirements and system resource utilization benefits of parallel operations. However, optimal placement could not be achieved due to storage requirements for SAS and the ASE service limitation previously explained. Bitmap index data files where placed likewise, to optimize on storage space rather than performance.

#### **Minimum Configuration**

The minimum configuration database includes 12 data files comprising the 12 SALES\_FACT partitions. The indexes for the SALES\_FACT tables consist of 12 data files, 2 data files of TEMP space were used to build the SALES\_FACT\_INDEXES. The database used to test the minimum configuration represents one year of sales data. Table 4-1 shows the minimum configuration of the file systems and database shared storage map.

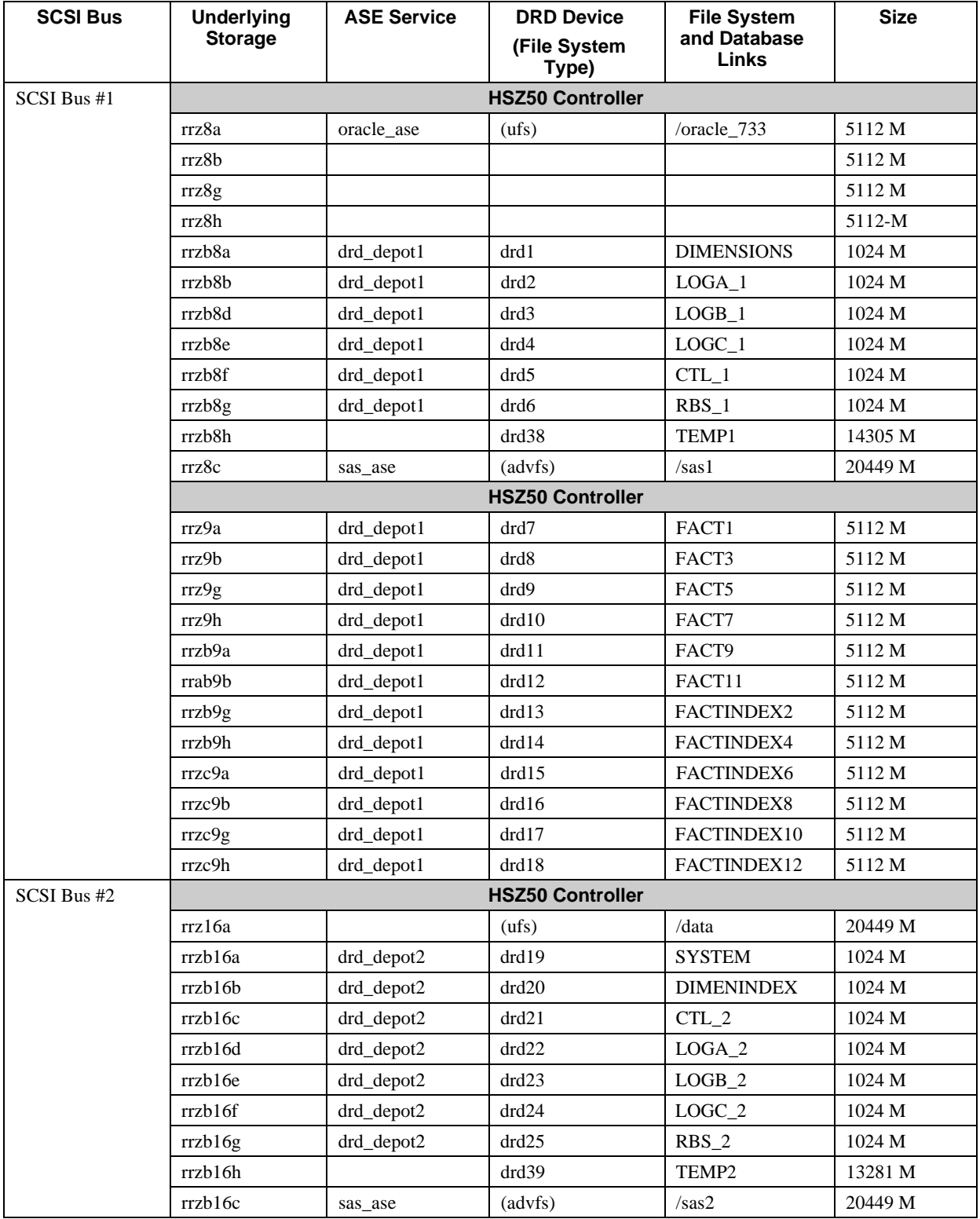

# **Table 4-1: Systems and Database Storage Map (Minimum Configuration)**

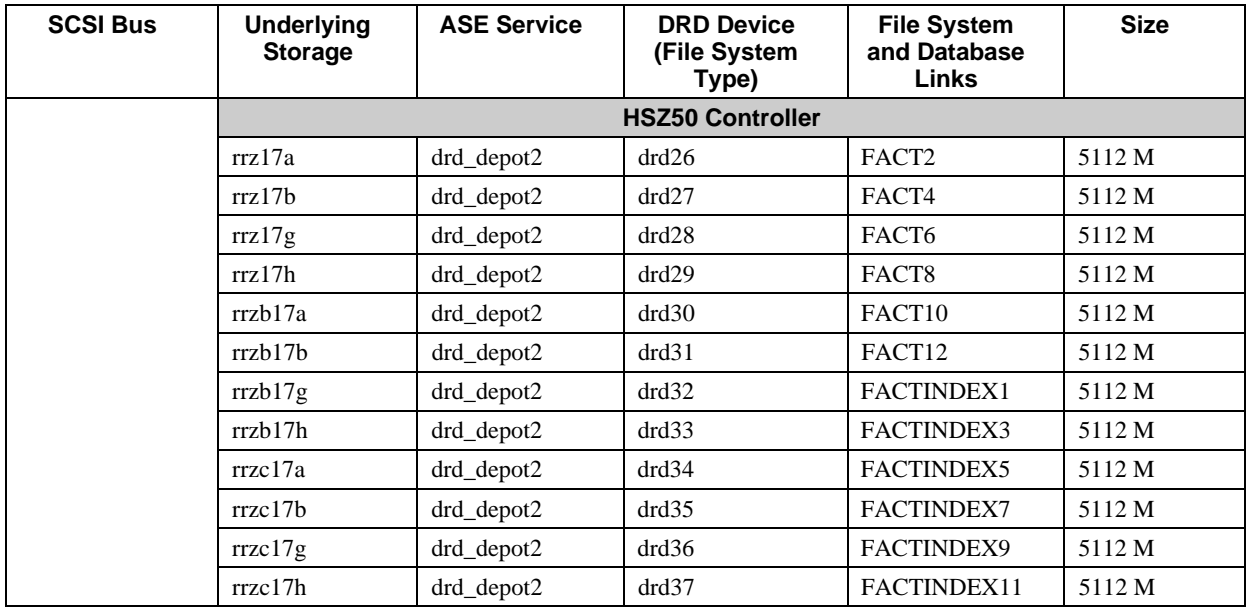

#### **Maximum Configuration**

The maximum configuration includes 24 data files for the 24 SALES\_FACT*xx* table partitions. The indexes for the SALES\_FACT table consists of 24 data files, six data files of TEMP space were used to build the SALES\_FACT\_INDEXES. The database used to test the maximum configuration is representative of two years of sales data. Table 4-2 shows the maximum configuration of the file systems and database-shared storage map.

**Table 4-2: File Systems and Database Shared Storage Map (Maximum Configuration)**

| <b>SCSI Bus</b> | <b>Underlying</b><br><b>Storage</b> | <b>ASE Service</b> | <b>DRD Device</b><br>(File System<br>Type) | <b>File System</b><br>and Database<br><b>Links</b> | <b>Size</b> |  |  |  |  |
|-----------------|-------------------------------------|--------------------|--------------------------------------------|----------------------------------------------------|-------------|--|--|--|--|
| SCSI Bus #1     | <b>HSZ50 Controller</b>             |                    |                                            |                                                    |             |  |  |  |  |
|                 | rrz8a                               | oracle_ase         | (ufs)                                      | /oracle_733                                        | 5112 M      |  |  |  |  |
|                 | rrz8h                               |                    |                                            |                                                    | 5112 M      |  |  |  |  |
|                 | rrz8g                               |                    |                                            |                                                    | 5112 M      |  |  |  |  |
|                 | rrz8h                               |                    |                                            |                                                    | 5112 M      |  |  |  |  |
|                 | rrzb8a                              | drd_depot1         | drd1                                       | <b>DIMENSIONS</b>                                  | 1024 M      |  |  |  |  |
|                 | rrzh8h                              | drd_depot1         | drd2                                       | $LOGA_1$                                           | 1024 M      |  |  |  |  |
|                 | rrzb8d                              | drd_depot1         | drd3                                       | $LOGB_1$                                           | 1024 M      |  |  |  |  |
|                 | rrzb8e                              | drd_depot1         | drd4                                       | $LOGC_1$                                           | 1024 M      |  |  |  |  |
|                 | rrzb8f                              | drd_depot1         | drd5                                       | CTL_1                                              | 1024 M      |  |  |  |  |
|                 | rrzb8g                              | drd_depot1         | drd6                                       | $RBS_1$                                            | 1024 M      |  |  |  |  |
|                 | rrzb8h                              |                    |                                            |                                                    | 14305 M     |  |  |  |  |
|                 | rrzc8c                              |                    | (ufs)                                      | /data1                                             | 20449 M     |  |  |  |  |
|                 |                                     |                    | <b>HSZ50 Controller</b>                    |                                                    |             |  |  |  |  |
|                 | rrz9a                               | drd_depot1         | drd7                                       | FACT1                                              | 5112 M      |  |  |  |  |
|                 | rrz9b                               | drd_depot1         | drd8                                       | FACT7                                              | 5112 M      |  |  |  |  |
|                 | rrz9g                               | drd_depot1         | drd9                                       | FACT13                                             | 5112 M      |  |  |  |  |

# Interoperability Tests and Results

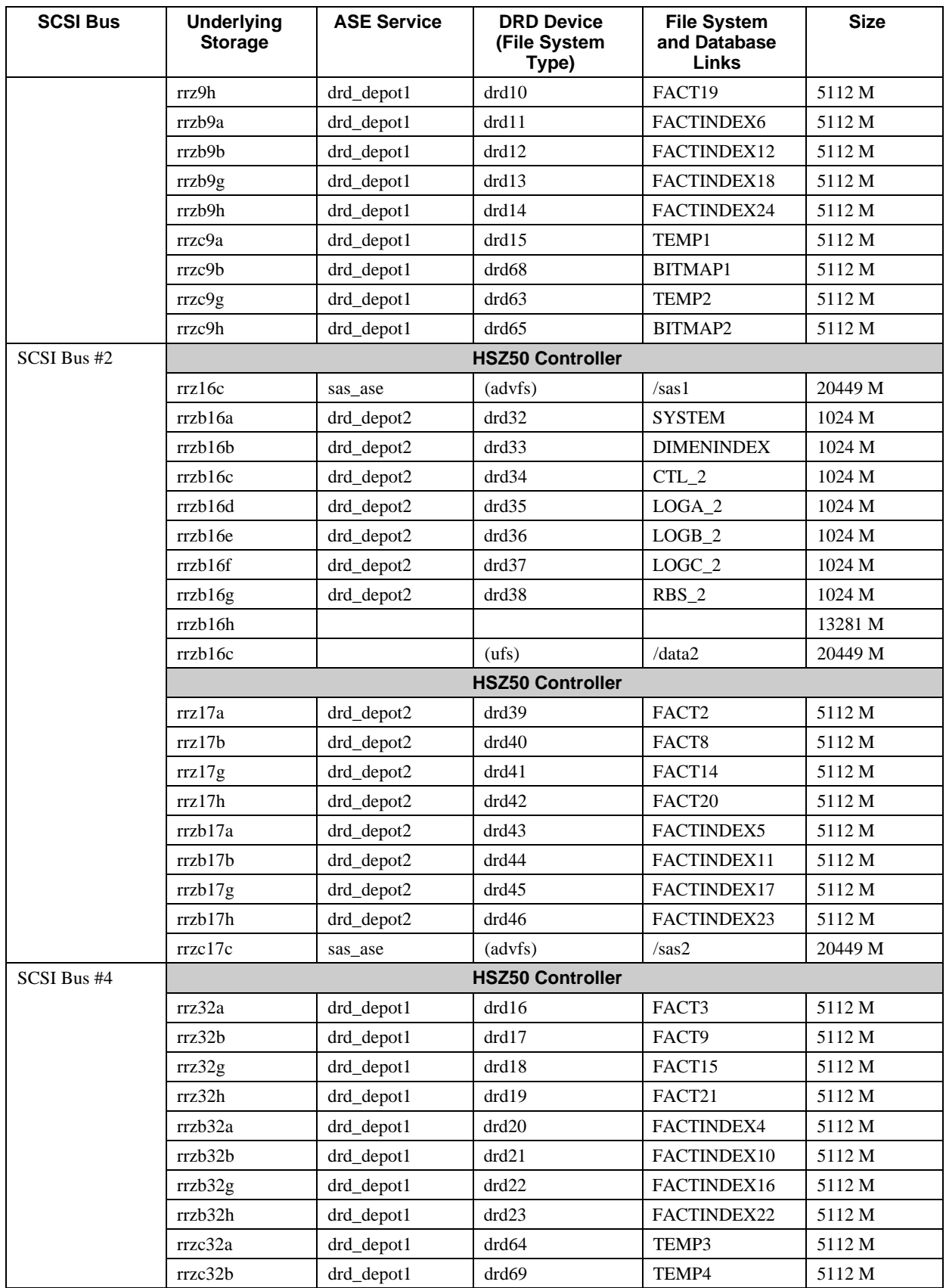

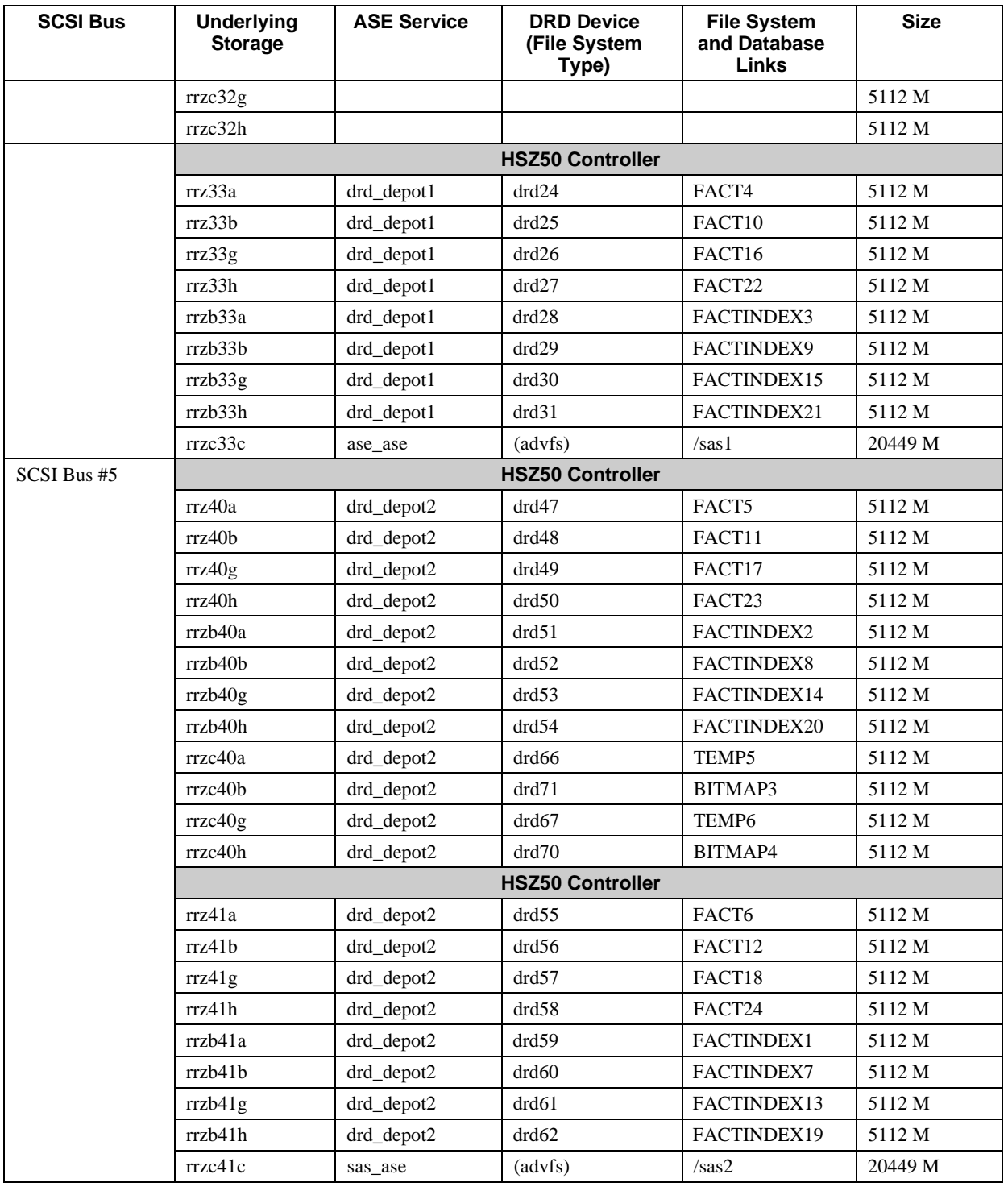

# **Test Process and Results**

Interoperability of the SAS Oracle TruCluster PS DIGITAL UNIX AlphaServer 8x00 HiTest Suite was tested by loading data to the database using the SQL\*Loader and creating the indexes required to access the stored data. Then, test queries were made to the data using Oracle SQL\*PLUS and SAS applications to demonstrate typical data warehousing type queries.

#### **Building the Database**

The logical database design is based on a simple star schema with the large SALES\_FACT view at the center and dimension tables around it. The SALES\_FACT view is a union of tables, partitioned by month. The dimension tables are PRODUCT, MARKET, CHANNEL and DAILY PERIOD. A composite index is created on each of the underlying partitions of the SALES\_FACT view, where the index columns reference the unique key of each dimension table as shown in the following figure.

#### **Figure 4-2: Logical Database Design**

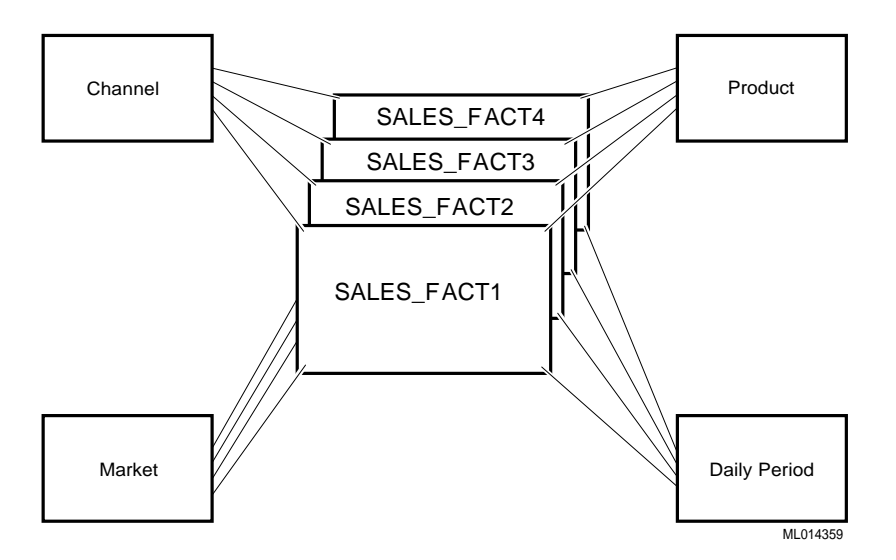

The shared storage is configured as 6 disk RAID-5 sets. The chunk size was set to to 256 disk blocks (131072 bytes). For optimal performance when writing a contiguous file, as occurs during tablespace creation, the oracle parameter ccf\_io\_size should be set to the number of disk spindles multiplied by the the chunk size. This value allows for concurrent asynchronous writes across all spindles of the RAIDset, 1 chunk/device.

 $ccf\_io\_size = 786432$  bytes

#### **Maximum Configuration**

The database consists of 24 FACTS*xx*, 24 FACTSINDEX*xx* and 4 BITMAP*xx* tablespaces each 5112 MB in size. The TEMPFILE tablespace consists of 6 datafiles each 5112 MB in size. The 20 GB RAID-5 sets are disk labeled with 4 equal partitions for this purpose. Additionally, two 20 GB RAID-5 sets are labeled with 1 GB partition to store the SYSTEM (190 MB), DIMENSIONs (10 MB), DIMINDEX(10 MB) tablespaces, control files and redo logs (1000 MB/log).

The FACTS*xx* and FACTINDEX*xx* tablespaces must be created serially due to limitations in Oracle7 with data dictionary lock requirements. The extent size for these tablespaces is 1000 MB, with the exception of the initial extent of the FACTS*xx* tablespaces set to 64K. A small initial extent for the tablespaces to be loaded by SQL\*Loader was chosen to minimize unusable space. These 5112 MB tablespaces each took about 12 minutes to create.

The BITMAP*xx* tablespaces where also created serially, but used a small extent size of 10 MB to facilitate a high degree of parallelism when creating the bitmap indexes.

TEMPFILE tablespace consists of multiple datafiles; therefore, the create tablespace operation allocates the first datafile, then the remaining datafiles are allocated in parallel using the alter tablespace operation. The extent size is set 200 MB. The alter operation, allocating the remaining 5 datafiles took an additional 12 minutes.

In total, the database consists of 58 datafiles of 5112 MB each for a total of 290 GB. The elapsed time for building the database was approximately 11 hours. This is a drawback of using partitioned views because system resources cannot be fully used to parallelize operations to reduce database build time.

#### **Minimum Configuration**

The database consists of 12 FACTS*xx* and 12 FACTSINDEX*xx* each 5112 MB in size. The TEMPFILE tablespace consists of 2 datafiles of 14305 MB and 13281 MB in size. The extent sizes are the same as that specified previously for the maximum configuration database. The total size of the database is approximately 147 GB in size and took approximately 6 hours to build.

#### **Database Load, SQL\*Loader**

Planning sufficient storage for a dedicated data load volume is necessary in data warehouse environments, where data from production systems is regularly loaded in bulk. An inadequate storage strategy may cause bottlenecks, slowing the data load rate and limiting the use of multiple threads.

Data generation was partitioned by month, where one month's data is generated and formatted in a flat file. The flat file was used as input to SQL\*Loader. In all cases, each stream targeted one data file, loading one month's data of approximately 98 million rows from a unique 4.3 GB flat file. The datafiles are loaded to 92% full, on average.

#### **Minimum Configuration**

One 20 GB file system was used as the load volume, for loading up to four months of data concurrently. Loads of two months and four months were tested, where 1/2 the target database files are on remote DRDs. Loads to remote DRDs took about 4% longer on average.

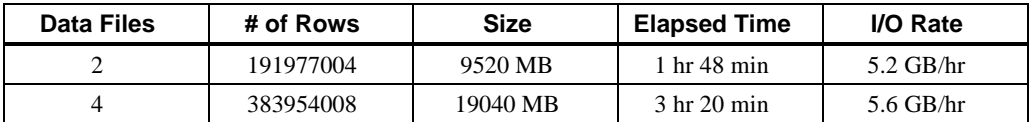

#### **Table 4-2: Data Load for Minimum Configuration**

#### **Maximum Configuration**

Two 20 GB file systems were used as the load volumes for loading 6 months of data concurrently across 6 HSZ50 controllers. Each file system is locally mounted to the DRDs of the target database files.

#### **Table 4-3: Data Load for Maximum Configuration**

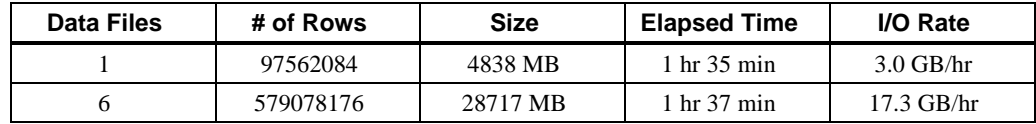

#### **Binary Index**

Parallel index creation, provided by the Oracle Parallel Query option, is an important database management function. The Oracle Parallel Query option was tested as part of this suite. Parallel index creation was used during creation of each index on the SALES\_FACT*xx* tables.

#### **Calculating Index Storage**

During index creation, it is important to allocate sufficient space for temporary storage for the index to build successfully. Due to the time required to build an index on a data warehouse, miscalculating these parameters can be costly.

Temporary space requirements should be estimated at a minimum of 10% above the required index space.

Calculate initial index and temporary space required to allow the creation of a concatenated index SF\_KEY*xx* for the related SALES\_FACT*xx* table.

Calculate the space requirements using the following procedure:

1. Obtain, or if necessary estimate, the total number of rows in the largest SALES\_FACT*xx* table:

rows = 97562084 (31 day month)

2. Calculate the index block header size, using the formula:

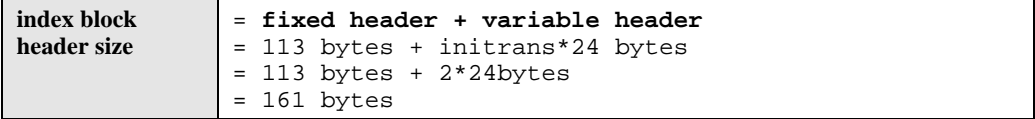

3. Calculate available data bytes per block as follows:

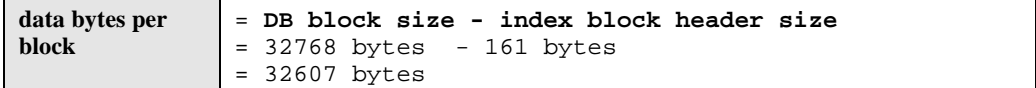

4. Calculate the entry column size by summing the length of the columns in the index. The four columns used in this index are product\_id, chan\_id, market\_id, and day, which are declared as 3 char (6) and a date field (7).

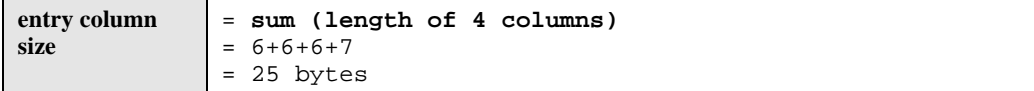

5. Calculate the bytes per entry as follows:

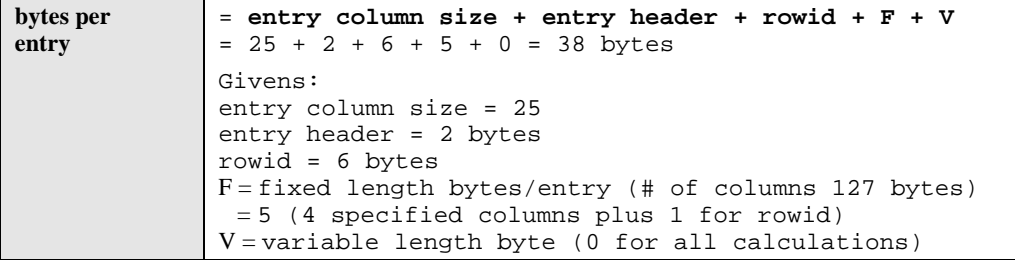

6. Calculate total index blocks required as follows:

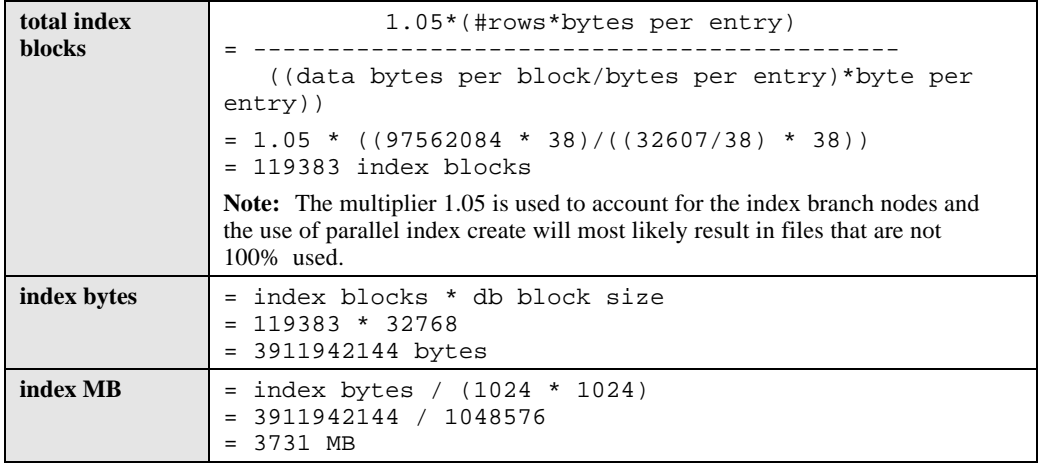

7. The parallelism and extent sizes used to enhance performance will adversely affect efficiency of the storage utilization for the index. To account for this behavior, a 10% safety margin is built into the calculation of final index space as follows:

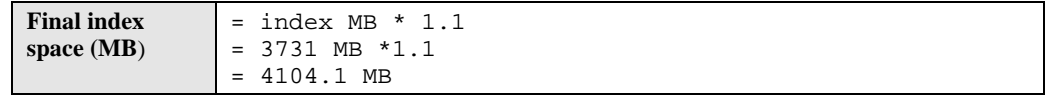

8. Determine (whole number) the maximum number of extents in a single datafile. For this database, maximum number of extents is calculated as follows:

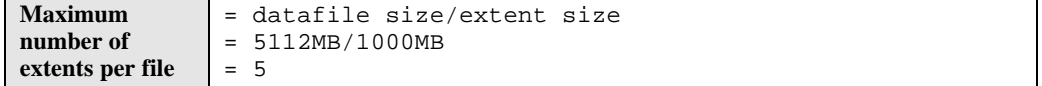

9. Determine total number of files required to hold one SF\_KEY*xx* index as follows:

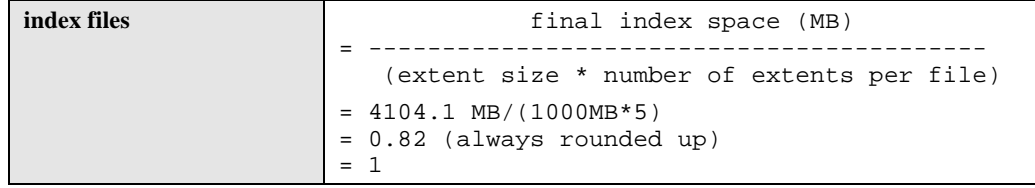

For more information on calculating space for indexes, see *Oracle7 Server Administrator's Guide, Release 7.3*.

#### **Creating the Binary Index**

The concatenated SF\_KEY*xx* must be created for each SALES\_FACT*xx* table partition and then combined to form the union all view. Multiple indexes can be created concurrently, but concurrency is limited by the amount of TEMP space available. For each index to be built concurrently, an equal amount of TEMP space plus some additional overhead must be planned.

The Oracle parameter PARALLEL\_MAX\_SERVERS must be set to a value equal, or greater than, the sum of the parallel degree of each table for which an index is concurrently created, multiplied by two. The degree of parallelism for each index creation is implemented by two cooperating query servers, one for I/O and one for sorting. The parallel degree for index creations was enabled by altering the default degree on each SALES\_FACT*xx* table.

The following svrmgr command shows the alter operation for one table, SALES\_FACT1, as an example:

svrmgr> alter table SALES\_FACT1 parallel (degree 4);

To maximize memory utilization during index creation, consider the following:

• Total amount of memory (per node) available for sort operations

The total amount of memory used can be maximized through enabling the SORT\_DIRECT\_WRITES parameter. This parameter setting allows the SGA to be bypassed when performing index creation. For the purposes of index creation, the SGA can be greatly reduced by minimizing the buffer cache, maximizing the memory available for sort operations. For example, the maximum configuration (8 GB of memory) used a total of 6 GB of memory for sort operations, by reducing the buffer cache to 1000 MB.

Use caution when enabling the UNIX kernel parameter gh-chunks; reduction in the SGA will not automatically return the memory for process use. An additional measure must be taken to reduce the dedicated shared memory region by decreasing the gh-chunks parameter, thus allowing the increase in pageable memory available to the sort processes, see Table 3-2.

Amount of memory available per process thread

The second consideration regarding memory allocation is at the process thread level and is controlled by the Oracle parameter SORT\_AREA\_SIZE. This value is allocated for each sort process thread. The maximum value for this parameter should never exceed the total pageable memory available divided by the number of sort process threads; where the sort process threads equals the sum of the parallel degrees of each table involved in concurrent index create operations per node.

Table 4-4 shows how multiple indexes where built concurrently. The parallel degree of the tables as well as the sort\_area\_size parameter are shown. The elapsed time refers to the longest running create operation.

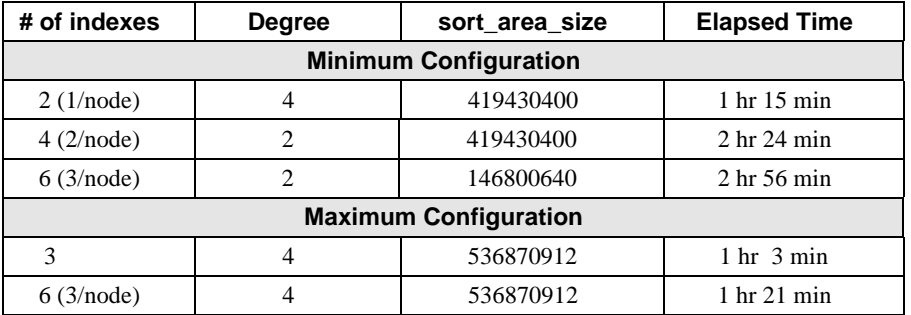

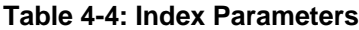

#### **Union All Partition View**

The partitions views are defined through the use of check constraints where the DAY column is constrained to a calendar month. The following example is an alter operation defining the constraint for one table partition. This operation took approximately 1 hour. Constraints are defined for each table partition; however, the alter table operations can be performed in parallel:

```
alter TABLE SALES_FACT1 add constraint sf1 check (day between
'01-JAN-95' and '31-JAN-95');
```
The union all view is then created as shown in the following example. This operation took less than a minute for both the minimum and maximum configurations with 12 and 24 underlying table partitions respectively:

```
create view sales_fact as
  select * from sales_fact1 union all
   select * from sales_fact2 union all
   select * from sales_fact3 union all
   select * from sales_fact4 union all
                     :
                     :
  select * from sales factn;
```
#### **Bitmap Index**

Oracle7 Server, Version 7.3.3 provides powerful functionality, in the form of bitmap indexes. The use of bitmap indexes has the potential to significantly reduce index storage space requirements, and improve performance on queries that involve low cardinality columns.

Table 4-5 shows the tablespace configurations for the Bitmap Indexes.

**Table 4-5: Bitmap Index Tablespace Configuration**

| <b>Tablespace</b>  | <b>Contents</b> | <b>Datafile Name</b>  | <b>MB Size</b> |
|--------------------|-----------------|-----------------------|----------------|
| BITMAP IDX1        | sf key pid      | /oracle/links/BITMAP1 | 5112 MB        |
| BITMAP IDX2        | sf key mid      | /oracle/links/BITMAP2 | 5112 MB        |
| <b>BITMAP IDX3</b> | sf key cid      | /oracle/links/BITMAP3 | 5112 MB        |
| BITMAP IDX4        | sf key did      | /oracle/links/BITMAP4 | 5112 MB        |

This index type was tested by implementing four indexes on the SALES\_FACT*xx* columns, used in the concatenated SF\_KEY*xx* indexes. To completely replace the b-tree indexes on the SALES\_FACT*xx* tables, four bitmap indexes must be created, as only one column is allowed in a bitmap index. Table 4-6 shows the creation times for each index.

All 24 indexes for each SALES\_FACT*xx* partition were created concurrently.

| <b>Index Name</b> | <b>Column Type</b> | <b>Cardinality</b> | <b>Elapsed Time</b> |
|-------------------|--------------------|--------------------|---------------------|
| $sf\_key\_pidxx$  | CHAR(6)            | 522                | $121 \text{ min}$   |
| sf_key_midxx      | CHAR(6)            | 1002               | $80 \text{ min}$    |
| sf key didxx      | <b>DATE</b>        | 2189               | $108 \text{ min}$   |
| sf key cidxx      | CHAR(6)            | 41                 | $82 \text{ min}$    |

**Table 4-6: Creation Times for Bitmap Index**

Elapsed time represents the longest running index creation, average elapsed times are less.

Table 4-7 shows the default values for the parameters most likely to have a significant impact on the performance during the creation of bitmap indexes. These values were used in the creation of all of the bitmap indexes in the maximum configuration.

#### **Table 4-7: Bitmap Parameter Settings**

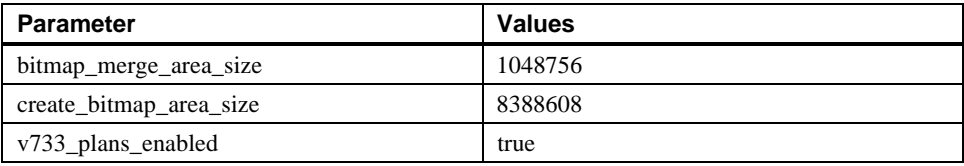

These parameter values are used by each of the query servers in a parallel index create and, as with binary tree indexes, parallel creation of bitmap indexes is implemented using cooperating query servers. For more information on the use of bitmap indexes, see the *Oracle7 Server Tuning, Release 7.3* (June 1996, Oracle Corp., Part No. A32537-1).

#### **Oracle Database Queries**

Functional verification of the ability to perform query operations was demonstrated using five SQL join scripts and a full table scan. These queries exercised functionality of the RDBMS server, SQL\*Plus, and Parallel Query.

The scripts were designed to emulate typical decision support questions about the historical activity of a product sales environment. In most cases, the result of these queries would be used to generate sales trends.

The following five queries were designed to search the database in varying ways to exercise the database. All queries returned results grouped by month.

#### **Query 1**

Query 1 asks "What was the product share of a specific brand of cereal as compared to other cereals in the same product category, in a particular state in a particular type of store?" The information was grouped by month to show market trends.

The business question asked is:

*"How did 20 oz. Wheat Flakes do in 1995 as compared to all types of wheat flakes in supermarkets in the state of Connecticut?"*

#### **Query 2**

Query 2 compares the sales of a specific product, in a particular outlet in a region, against the sales of the same product through all channel outlets. The information is grouped by month to show market trends.

The business question asked is:

*"What percentage of sales of 15 oz. Wheat Flakes were made in the Safeway stores in NY and PA as compared to all outlets in the NY and PA areas?"*

#### **Query 3**

Query 3 compares the market share of a product in a particular type of store, in a particular market location, to sales of all types of outlets in the region. The information was grouped by month to show market trends.

The business question asked is:

*"How are 10 oz. Wheat Flakes doing in convenience stores in Bridgeport Connecticut as compared to the entire northeast region?"*

#### **Query 4**

Query 4 compares the market share of a particular product, in a particular type of store, in a particular market location to all sales of competitive products in the same market location. The information is grouped by month to show market trends.

The business question asked is:

*"What was the market share of 20 oz. Wheat Flakes in Connecticut supermarkets in 1995?"*

#### **Query 5**

Query 5 compares the product share of a given product, combining several areas, to total sales across the same areas.

The business question asked is:

*"What was the market share of 20 oz. Wheat Flakes across 10 test market areas?"*

#### **Oracle Database Tests**

This section describes Oracle database tests. All tests were performed with a warm buffer cache. All times are reported in minutes and represent the elapsed time of the query. The "Min" column represents the shortest elapsed time of the query for any of the simultaneous users. Likewise, the "Max" column represents the longest elapsed time for the query across all simultaneous users.

The scripts for each of the queries are detailed in Appendix B.

#### **Test Series One – Sequential Queries on Single Node**

This test series demonstrates one to eight users running queries 1 to 5 sequentially on a single node of the 2 node OPS TruCluster where approximately half the database resides on local Distributed Raw Disks (DRDs) and the remaining data is on remote DRDs. The test series is repeated on both the minimum and maximum configurations. The database contains 2 years of sales fact data in the maximum configuration and 1 year of data in the minimum. Queries 1 to 5 will access the same 12 months of data to generate sales trends for that year. The query results are the same for both the minimum and maximum configurations, and are grouped by month.

The minimum configuration consists of 2 GB of memory with 2 CPU's in each cluster node. Shared storage consists of 2 SCSI buses, 2 controller pairs, and 12 (6 member) RAID-5 stripesets.

As indicated by the timed results shown in Table 4-8, overall performance degrades by 24% as the workload increases from a single user to 8 simultaneous users. As the number of users surpasses the number of CPUs, performance significantly degrades: 2% at 2 users, 8% at 4 users, and 24% at 8 users. Although, query 4 is the longest running query in this series, it scales fairly well with only a 14% performance hit at 8 users; whereas query 3, a relatively short-running query, is dramatically impacted by over 60%.

| Query   | 1 User |       | 2 Users |       | 4 Users |       | 8 Users |       |
|---------|--------|-------|---------|-------|---------|-------|---------|-------|
|         | Min    | Max   | Min     | Max   | Min     | Max   | Min     | Max   |
| Query 1 | 2.10   | 2.10  | 2.41    | 2.42  | 2.60    | 2.60  | 3.08    | 3.12  |
| Query 2 | 2.81   | 2.81  | 2.80    | 2.80  | 2.96    | 2.97  | 3.38    | 3.39  |
| Query 3 | 1.23   | 1.23  | 1.26    | 1.26  | 1.46    | 1.46  | 1.96    | 1.98  |
| Query 4 | 13.53  | 13.53 | 13.63   | 13.64 | 14.09   | 14.11 | 15.34   | 15.36 |
| Query 5 | 1.07   | 1.07  | 1.09    | 1.09  | 1.32    | 1.32  | 1.75    | 1.77  |

**Table 4-8: Sequential Queries on Single Node – Minimum Configuration**

The maximum configuration consists of 8 GB of memory and 8 CPUs per cluster node. The database and storage is double that of the minimum configuration in both size and bandwidth.

The same test series was performed on the maximum configuration with unexpected results, shown in Table 4-9. A major concern is the drastically different behavior of queries 2 and 4 and the timed results in comparison to those previously seen in the minimum configuration (Table 4-8). Investigation of the query execution plans indicates the Oracle 7 optimizer has chosen different plans for these queries. Furthermore, trace information does not indicate that partition elimination has occurred in the maximum configuration with the 12 partitions of the second years data (1 per month), as expected. In depth investigation would be required to predict the actions of the optimizer with partitioned views as they increase in number.

Also, considering other varying factors in CPU, memory and storage between these configurations, it is impossible to draw conclusions regarding performance and scalability from this testing. It is important to note that the cumulative factors have resulted in vastly different execution plans, and an existing potential for variances in performance. Of particular concern is the choices made by the cost-based optimizer regarding partitioned views, as this behavior was not apparent in previous testing of Oracle 7 without partitioning. The following example is, in part, taken from the query 2 trace information. It highlights the different operations and resulting row counts incurred by the optimizer.

## **Query 2 Trace - Minimum Configuration**

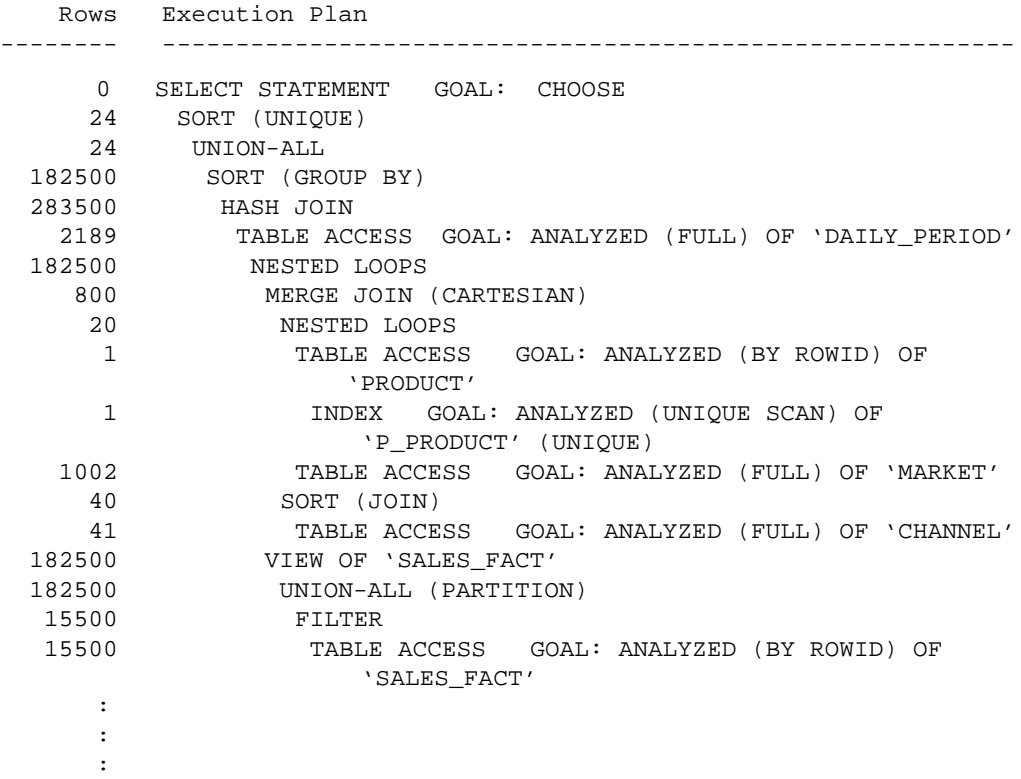

## **Query 2 Trace - Maximum Configuration**

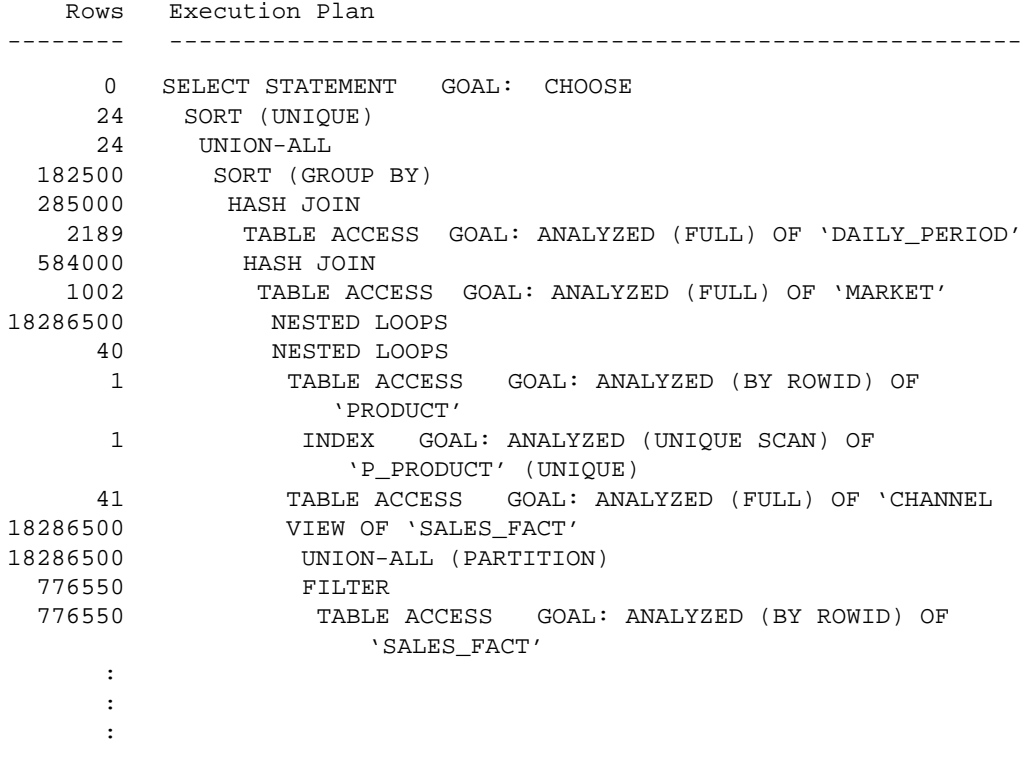

In general, the use of partitioned views with Oracle 7 should be carefully considered regarding scalability in performance versus the benefits associated with data warehouse maintenance and storage requirements. Further analysis of the Oracle 7 cost-based optimizer is out of the scope of this document. Significant changes in Oracle 8 are likely to correct these issues.

| Query   | 1 User |      | 2 Users |      | 4 Users |            | 8 Users |       |
|---------|--------|------|---------|------|---------|------------|---------|-------|
|         | Min    | Max  | Min     | Max  | Min     | <b>Max</b> | Min     | Max   |
| Query 1 | 0.56   | 0.56 | 0.36    | 0.38 | 0.38    | 0.40       | 0.38    | 0.42  |
| Query 2 | 9.78   | 9.78 | 9.33    | 9.91 | 9.58    | 10.83      | 9.87    | 11.10 |
| Query 3 | 2.21   | 2.21 | 2.23    | 2.32 | 2.32    | 2.38       | 2.52    | 3.17  |
| Query 4 | 1.12   | 1.12 | 0.98    | 0.99 | 1.07    | 1.10       | 1.08    | 1.18  |
| Query 5 | 2.62   | 2.62 | 2.59    | 2.60 | 2.69    | 2.91       | 2.77    | 3.02  |

**Table 4-9: Sequential Queries on Single Node – Maximum Configuration**

#### **Test Series Two – Concurrent Queries on Single Node**

This test series demonstrates how the same workload shown in Test Series One can use multiple processes per user to reduce the total elapsed execution time. For each user, 5 processes concurrently run one query each and the total elapsed time is measured by the single longest running query of any user. In the previous test series, all users where fetching the same data simultaneously; whereas, this scenerio varies the buffer cache by having different queries running concurrently.

The minimum configuration 5-process test shown in Table 4-10 shows a 38% improvement in total elapsed time over the same one-user workload in the previous test. As the workload increases, overall performance improvements decrease to 24% at the 8-user/40-process test. All total elapsed times in this test series for each set of users are superior than the previous scenerio; however, individual query performance may suffer. This demonstrates the ability to fully use system resources and improve throughput for the entire workload at the potential cost in individual query response time.

| Query   | 1 User<br>5 Processes |       | 2 Users<br><b>10 Processes</b> |       | 4 Users<br><b>20 Processes</b> |       | 8 Users<br><b>40 Processes</b> |            |
|---------|-----------------------|-------|--------------------------------|-------|--------------------------------|-------|--------------------------------|------------|
|         | Min                   | Max   | Min                            | Max   | Min                            | Max   | Min                            | <b>Max</b> |
| Query 1 | 5.30                  | 5.30  | 4.01                           | 4.02  | 4.64                           | 4.68  | 6.48                           | 6.84       |
| Query 2 | 3.38                  | 3.38  | 4.49                           | 4.50  | 3.83                           | 3.89  | 6.90                           | 7.34       |
| Query 3 | 1.40                  | 1.40  | 1.58                           | 1.59  | 2.30                           | 2.34  | 6.03                           | 6.36       |
| Query 4 | 12.90                 | 12.90 | 13.99                          | 13.99 | 14.38                          | 14.43 | 19.06                          | 19.39      |
| Query 5 | 1.34                  | 1.34  | 1.38                           | 1.39  | 1.96                           | 2.02  | 4.89                           | 5.47       |

**Table 4-10: Concurrent Queries on Single Node – Minimum Configuration**

Repeating the same test series on the maximum configuration as shown in Table 4-11, query 2 further demonstrates the cost of an inefficient execution plan. The extraneous rows of data processed by this plan impede the performance of the remaining queries as the cache hit ratio decreases.

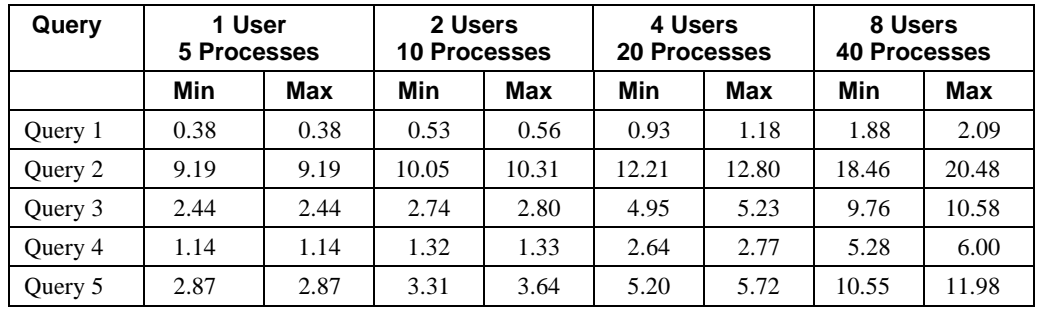

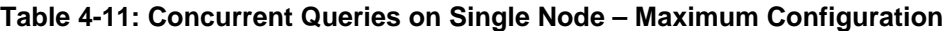

#### **Test Series Three – Sequential Queries on Two Node OPS**

This test expands Test Series One to a two node Oracle7 Parallel Server (OPS) environment demonstrating scalability and load balancing. Table 4-12 and Table 4-14 indicate the minimum and maximum query execution times across both nodes.

**Table 4-12: Sequential Queries on Two Node OPS – Minimum Configuration**

| Query   | 2 Users<br>1 Process/<br><b>Node</b> |       | 4 Users<br>2 Processes/ | <b>Node</b> | 8 Users<br>20 Processes/<br><b>Node</b> |       | 16 Users<br>40 Processes/<br><b>Node</b> |       |
|---------|--------------------------------------|-------|-------------------------|-------------|-----------------------------------------|-------|------------------------------------------|-------|
|         | Min                                  | Max   | Min                     | <b>Max</b>  | Min                                     | Max   | Min                                      | Max   |
| Query 1 | 2.44                                 | 2.52  | .2.55                   | 2.61        | 2.84                                    | 2.90  | 3.29                                     | 3.39  |
| Query 2 | 2.85                                 | 2.89  | 2.87                    | 2.95        | 3.07                                    | 3.17  | 3.51                                     | 3.62  |
| Query 3 | 1.29                                 | 1.30  | 1.30                    | 1.33        | 1.47                                    | 1.52  | 1.62                                     | 2.12  |
| Query 4 | 13.99                                | 14.06 | 13.76                   | 13.99       | 14.11                                   | 14.49 | 15.26                                    | 15.77 |
| Query 5 | 1.06                                 | 1.12  | 1.09                    | 1.16        | 1.32                                    | 1.36  | 1.75                                     | 1.89  |

Table 4-13 compares the maximum elapsed times for each query to the single node results from Table 4-8. At a workload of 2 users, the OPS environment cannot benefit from the cache hits seen on the single node where multiple users can share cached buffers. However, as the workload increases the OPS advantage is apparent.

| Query                     | 2 Users |            | 4 Users |            | 8 Users |            | 16 Users |            |
|---------------------------|---------|------------|---------|------------|---------|------------|----------|------------|
|                           | Single  | <b>OPS</b> | Single  | <b>OPS</b> | Single  | <b>OPS</b> | Single   | <b>OPS</b> |
| Query 1                   | 2.42    | 2.52       | 2.60    | 2.61       | 3.12    | 2.90       | N/A      | 3.39       |
| Query 2                   | 2.80    | 2.89       | 2.97    | 2.95       | 3.39    | 3.17       | N/A      | 3.62       |
| Query 3                   | 1.26    | 1.30       | 1.46    | 1.33       | 1.98    | 1.52       | N/A      | 2.12       |
| Query 4                   | 13.64   | 14.06      | 14.11   | 13.99      | 15.36   | 14.49      | N/A      | 15.77      |
| Query 5                   | 1.09    | 1.12       | 1.32    | 1.16       | 1.77    | 1.36       | N/A      | 1.89       |
| Total<br>Elapsed<br>Time: | 21.21   | 21.89      | 22.46   | 22.04      | 25.62   | 23.44      | N/A      | 26.79      |

**Table 4-13: OPS vs. Single Node Comparison – Minimum Configuration**

At the 4-user workload, balancing the users across the 2-node OPS environment shows a 2% performance improvement. When doubling the workload to 8 users, performance improves by approximately 10%. As the workload increases, the performance gains of the 2-node OPS cluster over a single node increases, as shown in Figure 4-2.

**Figure 4-3: Single Node vs. 2 Node OPS Performance Comparison**

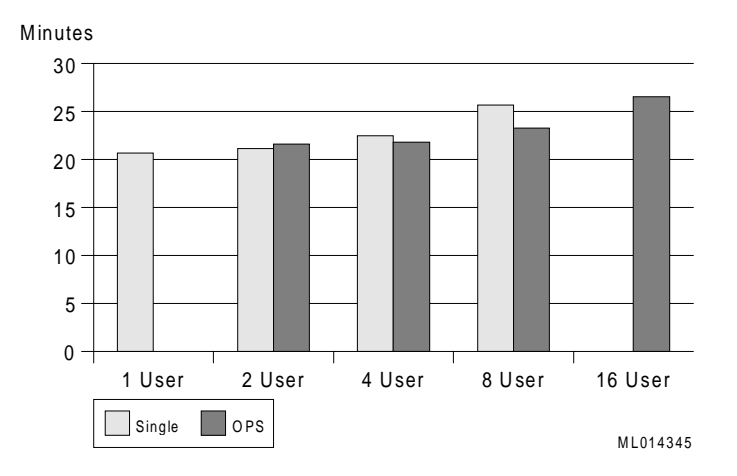

To further demonstrate scalability of the OPS environment, performance degradation as the workload increases can be measured in both environments individually. In the single node, tests response times degraded by 21% at the 8 user test from the 2 user. In comparison, the OPS performance degradation for the same workload is only 7%.

This analysis reinforces the balancing benefit of clusters.

Repeating the same test series on the maximum configuration, Table 4-14 shows the minimum and maximum query execution times across both nodes.

| Query   | 2 Users<br>5 Processes |      | 4 Users<br><b>10 Processes</b> |      | 8 Users<br>20 Processes |       | <b>16 Users</b><br><b>40 Processes</b> |       |
|---------|------------------------|------|--------------------------------|------|-------------------------|-------|----------------------------------------|-------|
|         | Min                    | Max  | Min                            | Max  | Min                     | Max   | Min                                    | Max   |
| Query 1 | 0.34                   | 0.35 | 0.36                           | 0.37 | 0.37                    | 0.39  | 0.36                                   | 0.42  |
| Query 2 | 8.88                   | 9.31 | 9.32                           | 9.94 | 9.38                    | 10.34 | 9.60                                   | 11.41 |
| Query 3 | 2.20                   | 2.35 | 2.42                           | 2.47 | 2.34                    | 2.45  | 2.18                                   | 2.91  |
| Query 4 | 1.01                   | 1.07 | 1.00                           | 1.06 | 1.00                    | 1.11  | 1.03                                   | 1.36  |
| Query 5 | 2.49                   | 2.63 | 2.67                           | 2.95 | 2.65                    | 2.94  | 2.54                                   | 3.37  |

**Table 4-14: Sequential Queries on 2 Node OPS – Maximum Configuration**

As seen in the minimum configuration, performance improves by 3% to 10% over the single node results of Test Series One as the workload increased from 2 users to 8 users.

|                           | -----   |            |               |            |               |            |               |            |  |
|---------------------------|---------|------------|---------------|------------|---------------|------------|---------------|------------|--|
| Query                     | 2 Users |            | 4 Users       |            | 8 Users       |            | 16 Users      |            |  |
|                           | Single  | <b>OPS</b> | <b>Single</b> | <b>OPS</b> | <b>Single</b> | <b>OPS</b> | <b>Single</b> | <b>OPS</b> |  |
| Query 1                   | 0.38    | 0.35       | 0.40          | 0.37       | 0.42          | 0.39       | N/A           | 0.42       |  |
| Query 2                   | 9.91    | 9.31       | 10.83         | 9.94       | 11.10         | 10.34      | N/A           | 11.41      |  |
| Query 3                   | 2.32    | 2.35       | 2.38          | 2.47       | 3.17          | 2.45       | N/A           | 2.91       |  |
| Query 4                   | .99     | 1.07       | 1.10          | 1.06       | 1.18          | 1.11       | N/A           | 1.36       |  |
| Query 5                   | 2.60    | 2.63       | 2.91          | 2.95       | 3.02          | 2.94       | N/A           | 3.37       |  |
| Total<br>Elapsed<br>Time: | 16.20   | 15.71      | 17.62         | 16.79      | 18.89         | 17.23      | N/A           | 19.47      |  |

**Table 4-15: OPS vs. Single Node Comparison – Maximum Configuration**

Using the same analysis to demonstrate cluster scalability, performance degradation is measured as the workload increases in both environments independently. The single node test response time degradation is 17% at the 8 user work level over the 2 user work level. Whereas, the OPS tests response time degradation for the same workloads is only 10%.

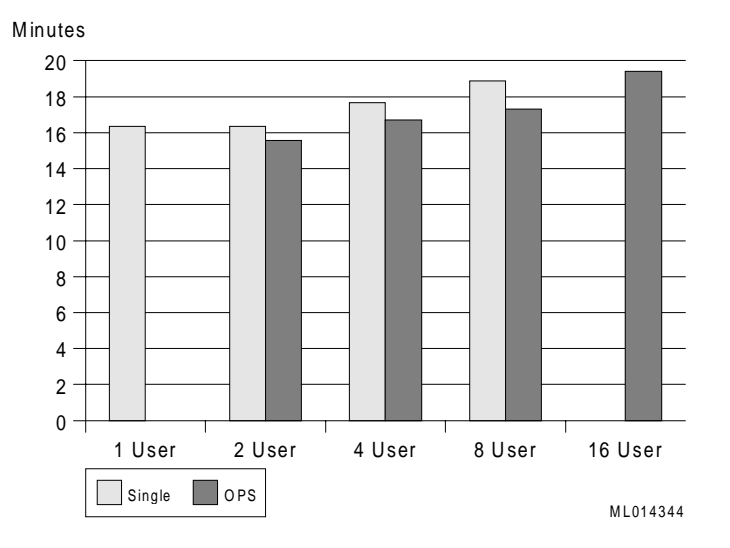

**Figure 4-4: Single Node vs. 2 Node OPS Performance Comparison**

#### **Test Series Four – Parallel Query**

To exercise the Parallel Query Option a full table scan of the union all view sales\_fact*xx* partitions was performed by obtaining the row count of the view. Note that Internode Parallel Query (IPQ) was not used due to limitations in this functionality in Oracle 7.3 on DIGITAL UNIX. The following SQL statement includes the necessary hint required to process multiple partitions in parallel:

> select  $/*$  full(s) parallel (s, 24) \*/ count(\*) from sales facts;

The parameter for the parallel degree in the previous statement was set to 24 in the minimum configuration and 48 in the maximum configuration. In both cases, this resulted in 2 parallel query threads per partition.

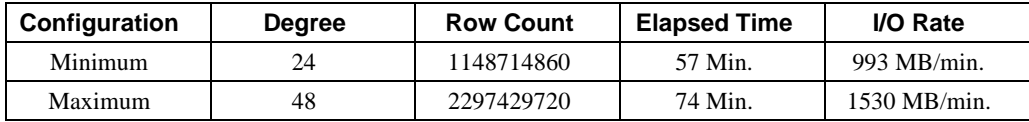

#### **Bitmap Index Tests**

Bitmap indexes were unsuccessfully tested in combination with the binary indexes on the union all view partitions. Several attempts through the use of hints resulted in either the binary indexes being used or full table scans performed on all partitions. This was verified by examining the execution plans. Further investigation is necessary into the behavior of the cost-based optimizer to determine functionality. Previous testing of bitmap indexes for Oracle 7.3, in the absence of binary indexes, proved functional but not optimal and did not include partitioned tables.

The parameter, b\_tree\_bitmap\_plans=true was enabled for using binary and bitmap indexes in combination; however, this does not appear to function for the queries tested. Any solution is highly dependent on query access patterns and the cardinality of the columns used.

A different set of test queries involving fewer columns and lower cardinality is necessary to exercise this functionality.

#### **Backup and Restore Tests**

Offline database backup using NSR and OEBU was executed to demonstrate interoperability. Additional tests were run with varying degrees of parallelism (for example, tape devices and I/O streams) and with local and remote DRD access.

The backup I/O rates are greatly effected by the storage layout of tablespaces and data files. Also of importance is the sequence in which the tablespaces and data files are created (or added) to the database. OEBU determines the order of backup streams by ordering the tablespaces by create date. All data files associated with a tablespace are then ordered by their create dates before the next tablespace in chronological order is chosen. Therefore, not only the placement of data files, but the order in which data files are added during database build, must be considered to achieve maximum fan-out of the OEBU I/O streams for optimal performance.

Table 4-16 shows the results of the backup tests performed. I/O rates are an average of the rate at which data is read from the database. Actual data written to tape may vary depending on compression.

| <b>Parallelism</b> | <b>Devices</b> | <b>DRDs</b> | <b>Elapsed Time</b> | <b>I/O Rate</b> |
|--------------------|----------------|-------------|---------------------|-----------------|
| 12                 |                | 50% remote  | 3 hrs. 31 min.      | $77$ GB/hr.     |
| 12                 |                | local       | 2 hrs. 47 min.      | 97 GB/hr.       |
|                    |                | 50% remote  | 4 hrs. 23 min.      | $62$ GB/hr.     |
|                    |                | local       | 2 hrs. 57 min.      | 92 GB/hr.       |
|                    |                | local       | 5 hrs. 48 min.      | $47$ GB/hr.     |

**Table 4-16: Backup Test Results**

Table 4-16 shows significant improvement in the I/O rate if achieved when all DRD's are local to the backup node. However, little improvement was made when increasing the parallelism from 6 to 12. First, with parallelism of 12, the read I/O is constrained by 2 streams accessing a single RAID-5 set simultaneously. This could have been avoided if the tablespaces were added to the database in the order which would provide the widest fan-out at the RAIDset level instead of just at the controller level. Second, multiple I/O streams per tape device may cause contention. Increasing the dedicated KZPSAs to one per tape drive is recommended for optimal performance.

Observations have indicated a maximum sustained I/O bandwidth of a single HSZ50 at approximately 9.5 MB/sec, and a limit of approximately 13 MB/sec for a dual pair of HSZ50s. This infers the theoretical maximum read performance of this configuration to be 52 MB/sec. Actual throughput of the backup operation including all internal processing and compression is somewhat less than this.

Due to an isolated hard error on a tape drive, the restore operation did not complete and could not be verified at this time.

#### **SAS System Database Tests**

Functional testing of SAS included interactive script execution, where the interactive mode used the X-window display manager. Scripts retrieved data from the existing Oracle Consumer Packaged Goods Data Warehouse via SAS/Access. Forecasting and statistical modeling test scripts were executed.

#### **Forecasting Tests**

Scripts were executed to create data sets for forecasting at a daily, a weekly, and a monthly level result.

#### **Test One**

Daily forecast for a single market, single channel, single product, and two years of daily data to produce a 30-day ahead forecast on a daily level. The view of the graphed results contained the last 30 days and the 30 days ahead forecast.

#### **Test Two**

Weekly forecast for a single market, single channel, single product and two years of data aggregated to week-ending levels to produce a 12-week ahead forecast. The results contained data for the last 12 weeks and the forecast 12 weeks.

#### **Test Three**

Monthly forecast for a single market, single channel, single product, and two years of data aggregated to week-ending levels to produce a 12-week ahead forecast. The view of the graphed results contained all data points and forecast months.

#### **Statistical Modeling Tests**

Scripts were executed to create both views and data sets for statistical modeling to detect differences between stores, channels groups, products, and so on.

#### **Test One**

Build a statistical model of how channel and monthly factors effect daily sales using daily level data for a single market, single product, and two years of data. Examine the interaction between channel and month.

#### **Test Two**

Build two statistical models looking at channel effects and channel and month effects with no interactions using eight months of data aggregated to the monthly channel for a single market and a single product.

#### **Test Three**

Build a repeated measure analysis to examine channel group differences over time using eight months data aggregated to the monthly channel level for a single product and a single market.

# **5 System Limits and Characterization Data**

This chapter describes any system limits that may have been determined as a result of the testing, along with information about the system characterization during testing.

There were no system limits discovered during integration testing of this HiTest Suite.

# **6**

# **Problems and Resolutions**

This chapter describes any problems that may have been encountered during the testing. Where appropriate, a solution for each problem is given which provides the system manager or user with a fix or workaround.

The following problems were identified during testing:

# **Foundation Hardware**

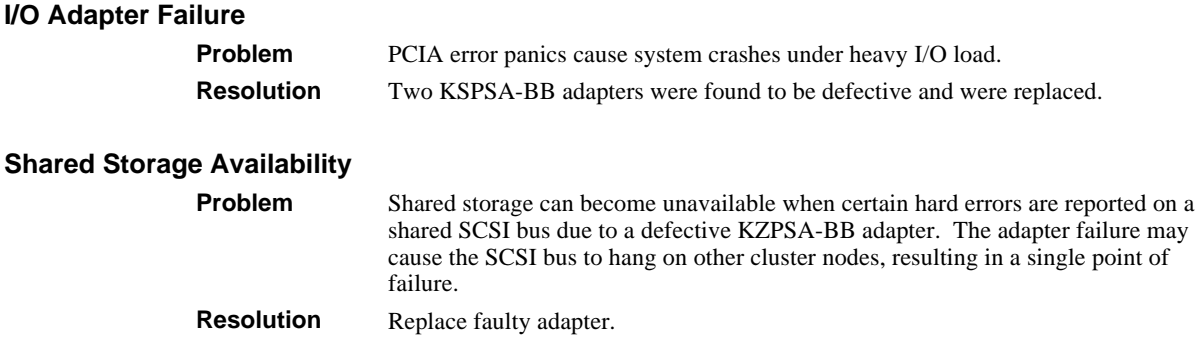

# **Operating System**

## **Setting Address Space Unlimited**

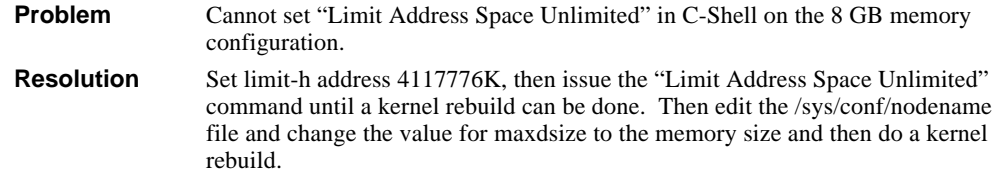

# **Application**

#### **Oracle7 Database Issues**

#### **Multi-Block Read Count Limitation**

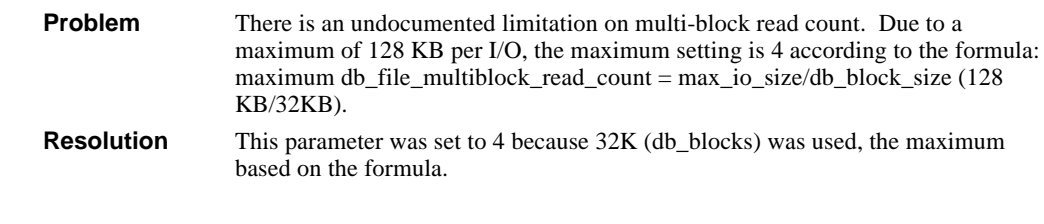

#### **OEBU Register Operation Fails**

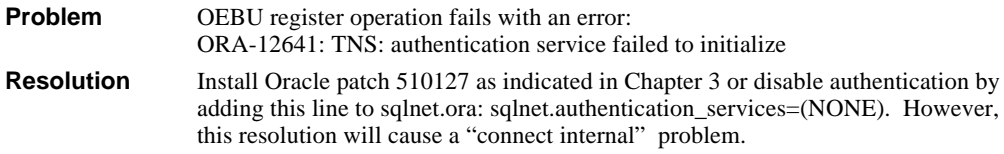

#### **Password Required for Connect Internal Command**

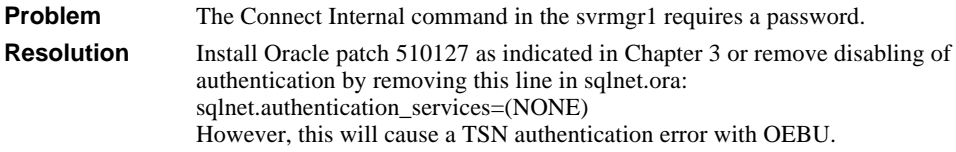

#### **Advanced Network Option (ANO) Partially Installed**

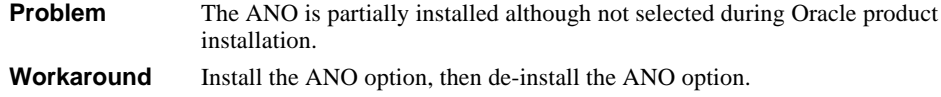

#### **Compatibility of Oracle 7.3.3 Control File**

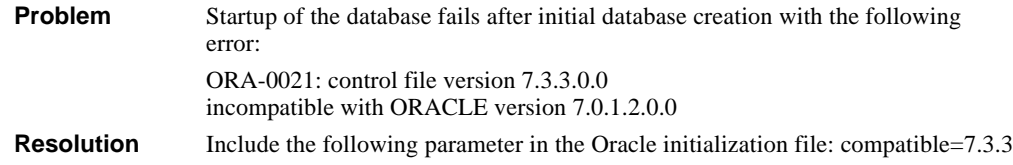

#### **Parallelization of Partition View**

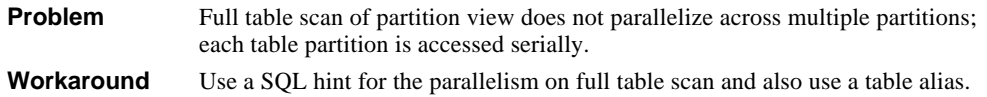

#### **Networker Save and Restore**

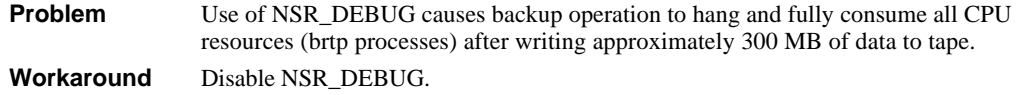

# **A Detailed Hardware Configuration**

This appendix describes the minimum and maximum hardware configuration for the following:

- System Diagram
- AlphaServer 8x00 configurations, including:
	- System Centerplane
	- PCI backplanes (slot usage)
- Configuration Cabling

# **System Diagram**

Figure 6-1 shows the maximum configuration of this HiTest suite.

**Figure 6-1: System Diagram**

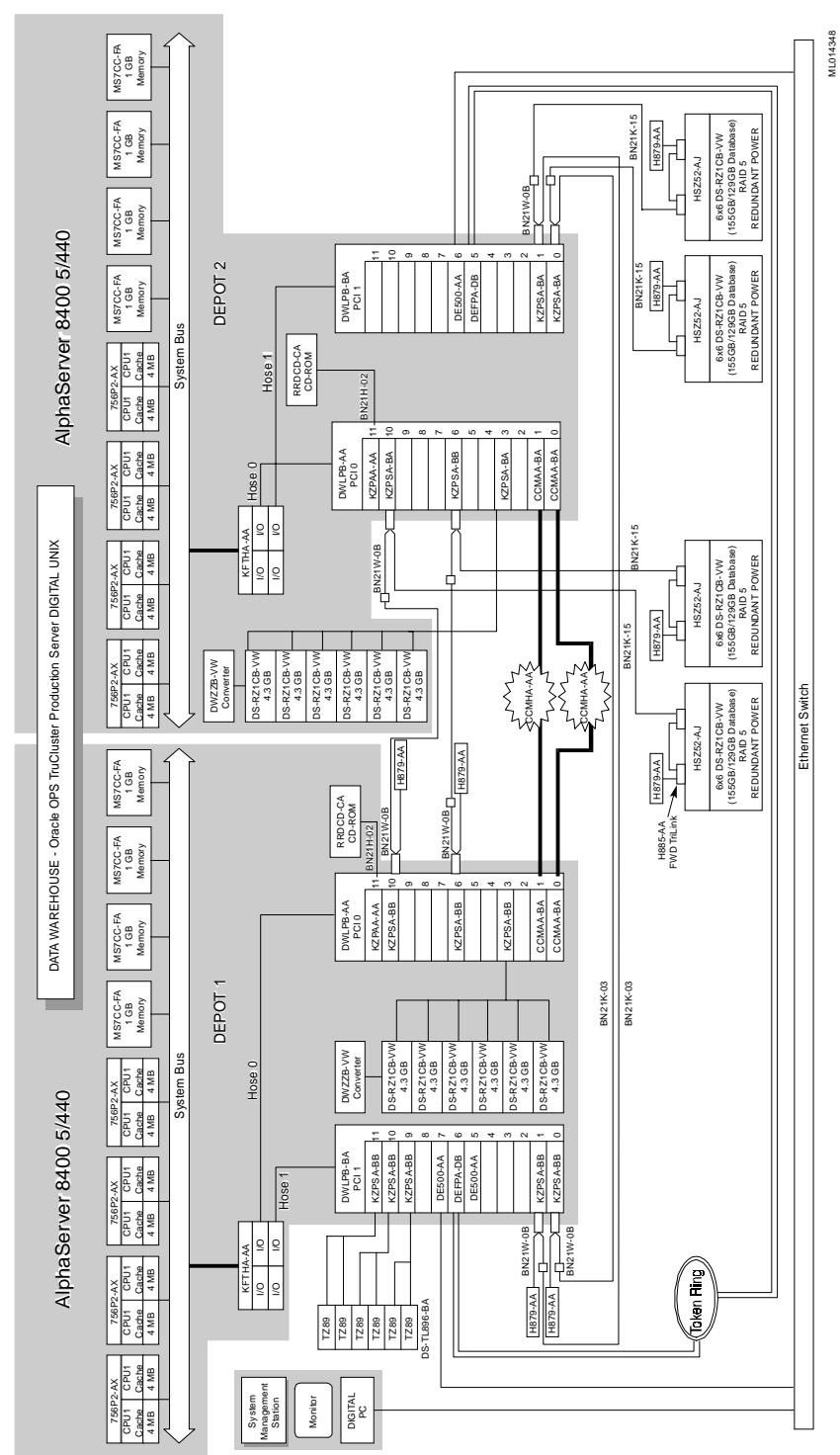

# **AlphaServer 8x00 Configurations**

Figure 6-2 and Table 6-1 show the AlphaServer 8x00 centerplane and describe the minimum and maximum hardware configurations used in this HiTest Template.

#### **Figure 6-2: AlphaServer 8x00 Centerplane**

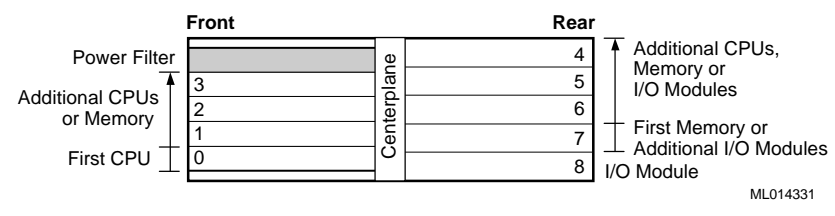

#### **Table 6-1: AlphaServer 8x00 Usage (Minimum and Maximum Configuration)**

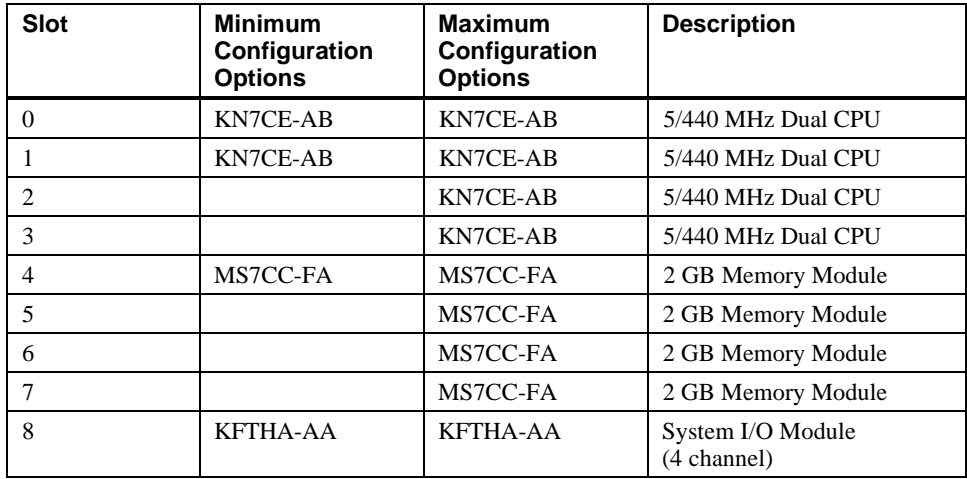

# **AlphaServer 8x00 PCI Slot Usage**

Figure 6-3 and the following tables show the PCI slot usage for the minimum and maximum configurations of this HiTest Template.

#### **Figure 6-3: AlphaServer 8x00 PCI Slot Usage**

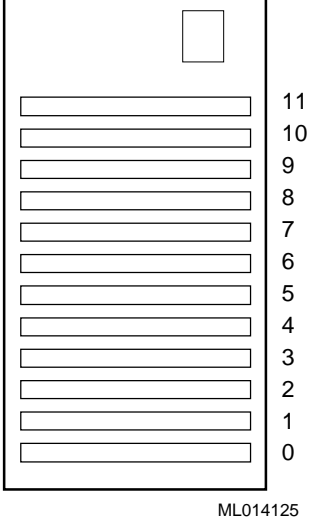

**Table 6-2: PCI #0 (Depot1) Devices**

| <b>Slots</b>   | <b>Minimum</b><br>Configuration<br><b>Options</b> | <b>Maximum</b><br>Configuration<br><b>Options</b> | <b>Description</b>                  |
|----------------|---------------------------------------------------|---------------------------------------------------|-------------------------------------|
| 11             | KZPAA-AA                                          | KZPAA-AA                                          | PCI one-port FNS SCSI<br>controller |
| 10             | <b>KZPSA-BB</b>                                   | <b>KZPSA-BB</b>                                   | PCI one-port FWD SCSI<br>controller |
| 9              | Available                                         | Available                                         |                                     |
| 8              | Available                                         | Available                                         |                                     |
| 7              | Available                                         | Available                                         |                                     |
| 6              | <b>KZPSA-BB</b>                                   | <b>KZPSA-BB</b>                                   | PCI one-port FWD SCSI<br>controller |
| 5              | Available                                         | Available                                         |                                     |
| 4              | Available                                         | Available                                         |                                     |
| $\mathcal{E}$  | <b>KZPSA-BB</b>                                   | <b>KZPSA-BB</b>                                   | PCI one-port FWD SCSI<br>controller |
| $\mathfrak{D}$ | Available                                         | Available                                         |                                     |
| 1              | Available                                         | <b>CCMAA-BA</b>                                   | PCI to Memory Channel<br>Controller |
| $\Omega$       | <b>CCMAA-BA</b>                                   | <b>CCMAA-BA</b>                                   | PCI to Memory Channel<br>Controller |

| <b>Slots</b>   | <b>Minimum</b><br>Configuration<br><b>Options</b> | <b>Maximum</b><br>Configuration<br><b>Options</b> | <b>Description</b>                  |
|----------------|---------------------------------------------------|---------------------------------------------------|-------------------------------------|
| 11             | <b>KZPSA-BB</b>                                   | <b>KZPSA-BB</b>                                   | PCI one-port FWD SCSI<br>controller |
| 10             | <b>KZPSA-BB</b>                                   | <b>KZPSA-BB</b>                                   | PCI one-port FWD SCSI<br>controller |
| $\mathbf Q$    | <b>KZPSA-BB</b>                                   | <b>KZPSA-BB</b>                                   | PCI one-port FWD SCSI<br>controller |
| 8              | Available                                         | Available                                         |                                     |
| 7              | DE500-AA                                          | $DE500-AA$                                        | <b>Fast Ethernet Adapter</b>        |
| 6              | DEFPA-DB                                          | DEFPA-DB                                          | PCI to FDDI Adapter                 |
| 5              | $DE500-AA$                                        | $DE500-AA$                                        | <b>Fast Ethernet Adapter</b>        |
| 4              | Available                                         | Available                                         |                                     |
| 3              | Available                                         | Available                                         |                                     |
| $\overline{c}$ | Available                                         | Available                                         |                                     |
| 1              | Available                                         | <b>KZPSA-BB</b>                                   | PCI one-port FWD SCSI<br>controller |
| $\Omega$       | Available                                         | <b>KZPSA-BB</b>                                   | PCI one-port FWD SCSI<br>controller |

**Table 6-3: PCI #1 (Depot1) Devices**

**Table 6-4: PCI #0 (Depot2) Devices**

| <b>Slots</b>                | <b>Minimum</b><br>Configuration<br><b>Options</b> | <b>Maximum</b><br>Configuration<br><b>Options</b> | <b>Description</b>                         |
|-----------------------------|---------------------------------------------------|---------------------------------------------------|--------------------------------------------|
| 11                          | <b>KZPAA-AA</b>                                   | KZPAA-AA                                          | PCI one-port FNS SCSI<br>controller        |
| 10                          | <b>KZPSA-BB</b>                                   | <b>KZPSA-BB</b>                                   | PCI one-port FWD SCSI<br>controller        |
| 9                           | Available                                         | Available                                         |                                            |
| 8                           | Available                                         | Available                                         |                                            |
| $\overline{7}$              | Available                                         | Available                                         |                                            |
| 6                           | <b>KZPSA-BB</b>                                   | <b>KZPSA-BB</b>                                   | PCI one-port FWD SCSI<br>controller        |
| 5                           | Available                                         | Available                                         | PCI one-port FWD SCSI<br>controller        |
| $\overline{4}$              | Available                                         | Available                                         |                                            |
| 3                           | <b>KZPSA-BB</b>                                   | <b>KZPSA-BB</b>                                   | PCI one-port FWD SCSI<br>controller        |
| $\mathcal{D}_{\mathcal{L}}$ | Available                                         | Available                                         |                                            |
| 1                           | Available                                         | CCMAA-BA                                          | PCI to Memory Channel<br>Controller        |
| $\Omega$                    | CCMAA-BA                                          | <b>CCMAA-BA</b>                                   | <b>PCI</b> to Memory Channel<br>Controller |

| <b>Slots</b>   | <b>Minimum</b><br><b>Configuration</b><br><b>Options</b> | <b>Maximum</b><br>Configuration<br><b>Options</b> | <b>Description</b>                  |
|----------------|----------------------------------------------------------|---------------------------------------------------|-------------------------------------|
| 11             | Available                                                | Available                                         |                                     |
| 10             | Available                                                | Available                                         |                                     |
| 9              | Available                                                | Available                                         |                                     |
| 8              | Available                                                | Available                                         |                                     |
| 7              | Available                                                | Available                                         | <b>Fast Ethernet Adapter</b>        |
| 6              | DE500-AA                                                 | $DE500-AA$                                        | <b>Fast Ethernet Adapter</b>        |
| 5              | DEFPA-DB                                                 | DEFPA-DB                                          | PCI to FDDI Adapter                 |
| 4              | Available                                                | Available                                         |                                     |
| 3              | Available                                                | Available                                         |                                     |
| $\overline{c}$ | Available                                                | Available                                         |                                     |
| 1              | Available                                                | <b>KZPSA-BB</b>                                   | PCI one-port FWD SCSI<br>controller |
| $\Omega$       | Available                                                | <b>KZPSA-BB</b>                                   | PCI one-port FWD SCSI<br>controller |

**Table 6-5: PCI #1 (Depot 2) Devices**

# **Configuration Cabling**

Table 6-6 lists the major cables in the HiTest Template.

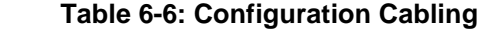

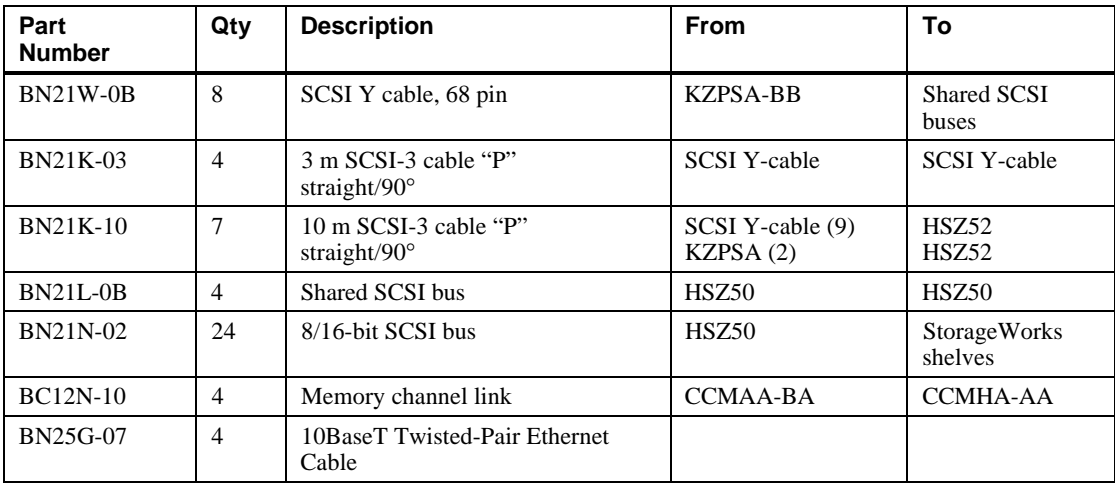
# **B Test Scripts**

This appendix shows examples of test scripts used for this HiTest suite:

- Functional test scripts using a forecasting model and a statistical model
- SQL queries that show the historical activity of a product sales environment

# **Functional Test Scripts**

Functional testing of SAS included both interactive and batch modes of script execution, where interactive mode used the X-window display manager. Scripts retrieved data from the existing Oracle CPG Data Warehouse via SAS/Access.

### **Test One**

Example of forecast script – forecast\_month\_dataset.sas

```
libname foo '/sas1';
goptions device=xcolor;
proc sql;
connect to oracle(user=cpg orapw=cpg);
create table forcastm as select * from connection to oracle(
select
 market,product,sum(dollar_sales) as dollar,month,channel,
sum(unit_sales) as unit
from market, product,
daily_period,channel,sales_fact where
market.market_id=sales_fact.market_id and
product.product_id=sales_fact.product_id and
channel.channel_id=sales_fact.channel_id and
 daily_period.day=sales_fact.day and market.market='Albany' and
channel.channel='Wal Mart' and
product.product='NUGN CTY WHT FLK 20 OZ' and
daily_period.month>'31-DEC-93' and month <'01-JAN-96'
group by market, product, month, channel);
quit;
proc forecast data=forcastm out=month outfull lead=12
               interval=dtmonth;
var dollar unit;
id month ;
run;
data month; set month;
   date=datepart(month) ; format date date7.;
run;
proc gplot data=month;
```

```
 plot dollar*date =_type_ /
  haxis='01jan94'd to '01dec96'd by month href='01jan96'd;
  symbol1 i=none v=star h=1;
  symbol2 i=spline v=circle;
  symbol3 i=spline l=3;
  symbol4 i=spline l=3;
 legend value=( font=swissx) label=(font=swissx);
run;
quit;
```
# **Test Two**

Example of statistical modeling script – channel\_diff\_month.sas

```
libname foo '/sas1';
proc sql;
connect to oracle(user=cpg orapw=cpg);
create table channeld as select * from connection to oracle(
select
market, product, avg(dollar_sales) as dollar, month, channel,
avg(unit_sales) as unit,count(daily_period.day) as weight
from market, product,
daily_period,channel,sales_fact where
market.market_id=sales_fact.market_id and
product.product_id=sales_fact.product_id and
channel.channel_id=sales_fact.channel_id and
 daily_period.day=sales_fact.day and market.market='Wales 000' and
product.product='NUGN CTY WHT FLK 20 OZ' and
daily_period.month>'31-DEC-93' and month <'01-JAN-96'
group by market, product, month, channel
order by channel, month);
quit;
data month; set channeld; date=datepart(month) ; format date
date7.;
 if substr(channel,1,5)='Total' then delete;
run;
proc glm data=month; class channel;
model dollar= channel;
means channel/bon duncan;
run;quit;
proc glm data=month; class month channel;
model dollar= channel month;
means channel month/bon duncan;
run;quit;
```
# **SQL Queries**

#### **Query One**

/\* 1. Star -- Product Share of Brand \*/ select SYSDATE,'All Wheat Flakes' Product, AL2.MONTH, sum(AL5.UNIT\_SALES) UNITS, sum(AL5.DOLLAR\_SALES) DOLLARS, count(\*), DISTRICT, CHANNEL\_GROUP CHNL FROM PRODUCT AL4, SALES\_FACT AL5, CHANNEL AL1, DAILY\_PERIOD AL2, MARKET AL3 WHERE (AL5.PRODUCT\_ID=AL4.PRODUCT\_ID AND AL5.MARKET\_ID=AL3.MARKET\_ID AND AL5.CHANNEL\_ID=AL1.CHANNEL\_ID AND AL5.DAY=AL2.DAY) AND (district='Connecticut' AND CHANNEL\_GROUP in('Supermarket') AND BRAND in ('Quellogs Wheat Flakes') AND YEAR=1995) group by DISTRICT, CHANNEL\_GROUP, 'All Wheat Flakes', AL2.MONTH, SYSDATE UNION select SYSDATE, '20 Oz Wheat Flakes' Product, AL2.MONTH, sum(AL5.UNIT\_SALES) UNITS, sum(AL5.DOLLAR\_SALES) DOLLARS, count(\*), DISTRICT, CHANNEL\_GROUP CHNL FROM PRODUCT AL4, SALES\_FACT AL5, CHANNEL AL1, DAILY\_PERIOD AL2, MARKET AL3 WHERE (AL5.PRODUCT\_ID=AL4.PRODUCT\_ID AND AL5.MARKET\_ID=AL3.MARKET\_ID AND AL5.CHANNEL\_ID=AL1.CHANNEL\_ID AND AL5.DAY=AL2.DAY) AND (district ='Connecticut' AND CHANNEL\_GROUP in('Supermarket') AND PRODUCT='QLGS WHT FLK 20 OZ' AND YEAR=1995) group by DISTRICT, CHANNEL\_GROUP, '20 Oz Wheat Flakes', AL2.MONTH, SYSDATE ;

## **Query Two**

```
/* 2. Star -- Channel share of all channels */
```
select SYSDATE, 'All Channels' CHNL, AL2.MONTH, sum(AL5.UNIT\_SALES) Units, sum(AL5.DOLLAR\_SALES) Dollars, count(\*), 'NY + PA' DISTRICT, PRODUCT FROM PRODUCT AL4, SALES FACT AL5, CHANNEL AL1, DAILY\_PERIOD AL2, MARKET AL3 WHERE (AL5.PRODUCT\_ID=AL4.PRODUCT\_ID AND AL5.MARKET\_ID=AL3.MARKET\_ID AND AL5.CHANNEL\_ID=AL1.CHANNEL\_ID AND AL5.DAY=AL2.DAY) AND DISTRICT in ('New York', 'Pennsylvania') AND CHANNEL\_GROUP in ('Supermarket','Convenience', 'Warehouse','Drug','Discount') AND PRODUCT= 'QLGS WHT FLK 15 OZ'

```
AND YEAR=1995
group by SYSDATE, 'NY + PA', 'All Channels',
PRODUCT , AL2.MONTH
UNION
select
SYSDATE, CHANNEL CHNL, AL2.MONTH,
sum(AL5.UNIT_SALES) Units, sum(AL5.DOLLAR_SALES) Dollars, count(*),
'NY + PA' DISTRICT , PRODUCT
FROM PRODUCT AL4, SALES_FACT AL5,
CHANNEL AL1, DAILY_PERIOD AL2, MARKET AL3
WHERE (AL5.PRODUCT ID=AL4.PRODUCT ID
AND AL5.MARKET_ID=AL3.MARKET_ID
AND AL5.CHANNEL_ID=AL1.CHANNEL_ID
AND AL5.DAY=AL2.DAY)
AND DISTRICT in ('New York' , 'Pennsylvania')
AND CHANNEL='Safeway'
AND PRODUCT='QLGS WHT FLK 15 OZ'
AND YEAR=1995
group by SYSDATE, 'NY + PA', CHANNEL,
PRODUCT, AL2.MONTH;
```
#### **Query Three**

```
select
SYSDATE, 'Northeast Total' MARKET, AL2.MONTH,
sum(AL5.UNIT_SALES) Units, sum(AL5.DOLLAR_SALES) Dollars, count(*),
CHANNEL_GROUP, PRODUCT
FROM PRODUCT AL4, SALES FACT AL5,
CHANNEL AL1, DAILY_PERIOD AL2, MARKET AL3
WHERE (AL5.PRODUCT_ID=AL4.PRODUCT_ID
AND AL5.MARKET_ID=AL3.MARKET_ID
AND AL5.CHANNEL_ID=AL1.CHANNEL_ID
AND AL5.DAY=AL2.DAY)
AND (REGION='Northeast'
AND CHANNEL_GROUP in ('Convenience')
AND PRODUCT= 'QLGS WHT FLK 10 OZ'
AND YEAR=1995)
group by SYSDATE, 'Northeast Total', CHANNEL_GROUP,
PRODUCT , AL2.MONTH
UNION
select
SYSDATE, MARKET, AL2.MONTH,
sum(AL5.UNIT_SALES) Units, sum(AL5.DOLLAR_SALES) Dollars, count(*),
CHANNEL_GROUP, PRODUCT
FROM PRODUCT AL4, SALES FACT AL5,
CHANNEL AL1, DAILY_PERIOD AL2, MARKET AL3
WHERE (AL5.PRODUCT_ID=AL4.PRODUCT_ID
AND AL5.MARKET_ID=AL3.MARKET_ID
AND AL5.CHANNEL_ID=AL1.CHANNEL_ID
AND AL5.DAY=AL2.DAY)
AND (MARKET='Bridgeport'
AND CHANNEL_GROUP in ('Convenience')
AND PRODUCT='QLGS WHT FLK 10 OZ'
AND YEAR=1995)
group by SYSDATE, MARKET, CHANNEL_GROUP,
PRODUCT, AL2.MONTH;
```
/\* 3. Star -- Market share of Region \*/

```
Query Four
```

```
/* 4. Star -- Product share of SubCategory -all competitive prods */
select
SYSDATE, 'All Wheat Products' Product, AL2.MONTH,
sum(AL5.UNIT_SALES) Units, sum(AL5.DOLLAR_SALES) Dollars, count(*),
DISTRICT, CHANNEL_GROUP CHNL
FROM PRODUCT AL4, SALES_FACT AL5,
CHANNEL AL1, DAILY_PERIOD AL2, MARKET AL3
WHERE (AL5.PRODUCT_ID=AL4.PRODUCT_ID
AND AL5.MARKET_ID=AL3.MARKET_ID
AND AL5.CHANNEL_ID=AL1.CHANNEL_ID
AND AL5.DAY=AL2.DAY)
AND (district='Connecticut'
AND CHANNEL_GROUP in('Supermarket')
AND BRAND IN ('Quellogs Wheat Flakes', 'Boast Weeties', 'Boast Oatey
Rounds',
'Quellogs Wheaten Rye')
AND YEAR=1995)
group by SYSDATE, DISTRICT, CHANNEL_GROUP,
'All Wheat Products', AL2.MONTH
UNION
select
SYSDATE, '20 Oz Wheat Flakes' Product, AL2.MONTH,
sum(AL5.UNIT_SALES) Units, sum(AL5.DOLLAR_SALES) Dollars, count(*),
DISTRICT, CHANNEL_GROUP CHNL
FROM PRODUCT AL4, SALES_FACT AL5,
CHANNEL AL1, DAILY_PERIOD AL2, MARKET AL3
WHERE (AL5.PRODUCT_ID=AL4.PRODUCT_ID
AND AL5.MARKET_ID=AL3.MARKET_ID
AND AL5.CHANNEL_ID=AL1.CHANNEL_ID
AND AL5.DAY=AL2.DAY)
AND (district ='Connecticut'
AND CHANNEL_GROUP in('Supermarket')
AND PRODUCT='QLGS WHT FLK 20 OZ'
AND YEAR=1995)
group by SYSDATE, DISTRICT, CHANNEL_GROUP,
'20 Oz Wheat Flakes', AL2.MONTH;
```
#### **Query Five**

```
\frac{1}{8} 5. Star -- Product share of brand in 10 test markets aggregated */
```

```
select
SYSDATE, 'All Wheat Flakes' Product, AL2.MONTH,
sum(AL5.UNIT_SALES) Units, sum(AL5.DOLLAR_SALES) Dollars, count(*),
CHANNEL GROUP CHNL, '10-States'
FROM PRODUCT AL4, SALES_FACT AL5,
CHANNEL AL1, DAILY_PERIOD AL2, MARKET AL3
WHERE (AL5.PRODUCT_ID=AL4.PRODUCT_ID
AND AL5.MARKET_ID=AL3.MARKET_ID
AND AL5.CHANNEL_ID=AL1.CHANNEL_ID
AND AL5.DAY=AL2.DAY)
AND (district in ('Connecticut',
'Delaware','Maine','Pennsylvania','New York',
'Oregon', 'Alaska', 'CA North', 'CA South','Washington')
AND CHANNEL_GROUP in('Supermarket')
AND BRAND IN ('Quellogs Wheat Flakes')
AND YEAR=1995)
```

```
group by
SYSDATE, 'All Wheat Flakes', AL2.MONTH, CHANNEL_GROUP, '10-States'
UNION
select
SYSDATE, '20 Oz Wheat Flakes' Product, AL2.MONTH,
sum(AL5.UNIT_SALES) Units, sum(AL5.DOLLAR_SALES) Dollars, count(*),
CHANNEL GROUP CHNL, '10-States'
FROM PRODUCT AL4, SALES_FACT AL5,
CHANNEL AL1, DAILY_PERIOD AL2, MARKET AL3
WHERE (AL5.PRODUCT_ID=AL4.PRODUCT_ID
AND AL5.MARKET ID=AL3.MARKET ID
AND AL5.CHANNEL_ID=AL1.CHANNEL_ID
AND AL5.DAY=AL2.DAY)
AND (district in ('Connecticut',
'Delaware','Maine','Pennsylvania','New York',
'Oregon', 'Alaska', 'CA North', 'CA South','Washington')
AND CHANNEL_GROUP in('Supermarket')
AND PRODUCT='QLGS WHT FLK 20 OZ'
AND YEAR=1995)
group by
SYSDATE, '20 Oz Wheat Flakes', AL2.MONTH ,CHANNEL_GROUP, '10-States';
```